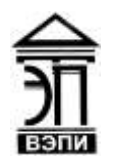

#### **Автономная некоммерческая образовательная организация высшего образования «Воронежский экономико-правовой институт» (АНОО ВО «ВЭПИ»)**

АНОО ВО "ВОРОНЕЖСКИЙ ЭКОНОМИКО-ПРАВОВОЙ ВО "ВЭПИ", ВЭПИ 13:22:36 +03'00'

ИНСТИТУТ", АНОО <sup>АНОО ВО "ВЭПИ", ВЭПИ</sup> Подписано цифровой подписью: АНОО ВО "ВОРОНЕЖСКИЙ ЭКОНОМИКО-ПРАВОВОЙ ИНСТИТУТ", Дата: 2023.09.01

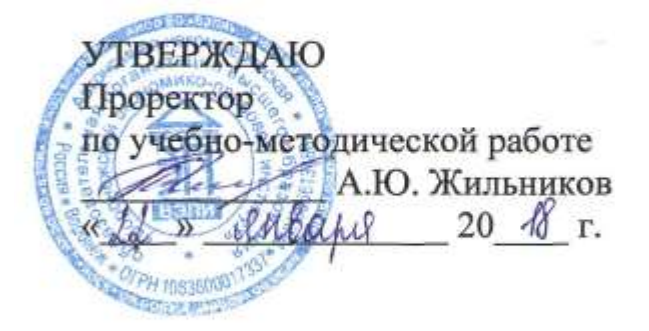

# **ФОНД ОЦЕНОЧНЫХ СРЕДСТВ ПО ДИСЦИПЛИНЕ (МОДУЛЮ)**

Б1.В.ДВ.10.01 1С: Бухгалтерия

(наименование дисциплины (модуля))

38.03.01 Экономика

(код и наименование направления подготовки)

Направленность (профиль) Финансы и кредит

(наименование направленности (профиля))

Квалификация выпускника бакалавр

(наименование квалификации)

Форма обучения очная, заочная

(очная, очно-заочная, заочная)

Рекомендован к использованию Филиалами АНОО ВО «ВЭПИ»

Воронеж 2018

Фонд оценочных средств по дисциплине (модулю) рассмотрен и одобрен на заседании кафедры экономики.

Протокол от «  $49 \times 19$   $40\sqrt{241}$  20  $18$  г. № 6

Фонд оценочных средств по дисциплине (модулю) согласован со следующими представителями работодателей или их объединений, направление деятельности которых соответствует области профессиональной деятельности, к которой готовятся обучающиеся:

1. Заместитель директора филиала «Воронежский» ПАО КБ «Уральский Банк реконструкции и развития» Ретунская Е.Г (должность, наименование организации, фамилия, инициалы, подпись, дата, печать) 2. Директор ООО КФ «Оланд» Кудрявцева А.А. (должность, наименование организации; фамилия, инициалы, подпись, цат пенать) G

Заведующий кафедрой А.Э. Ахмедов

Разработчики:

Разработчики:<br>Доцент  $\mathcal{L}$ 

### **1. Перечень компетенций с указанием этапов их формирования в процессе освоения ОП ВО**

Целью проведения дисциплины Б1.В.ДВ.10.01 1С: Бухгалтерия является достижение следующих результатов обучения:

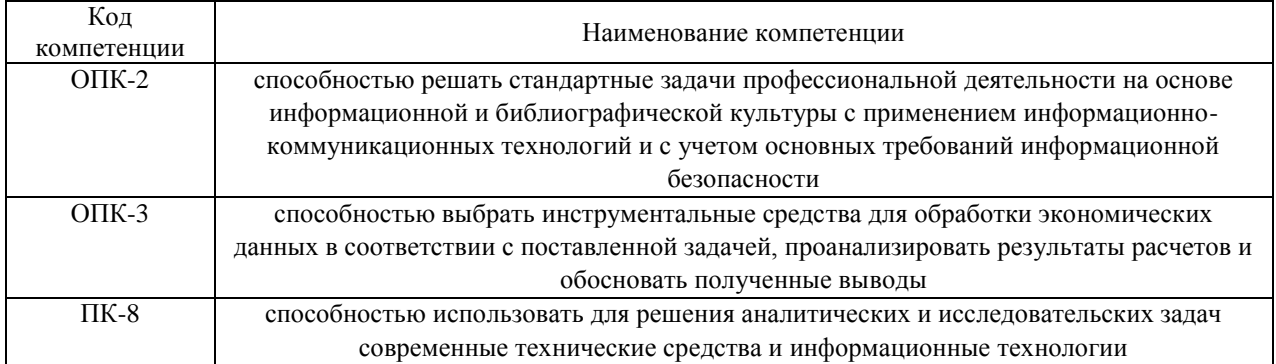

В формировании данных компетенций также участвуют следующие дисциплины (модули), практики и ГИА образовательной программы (по семестрам (курсам) их изучения):

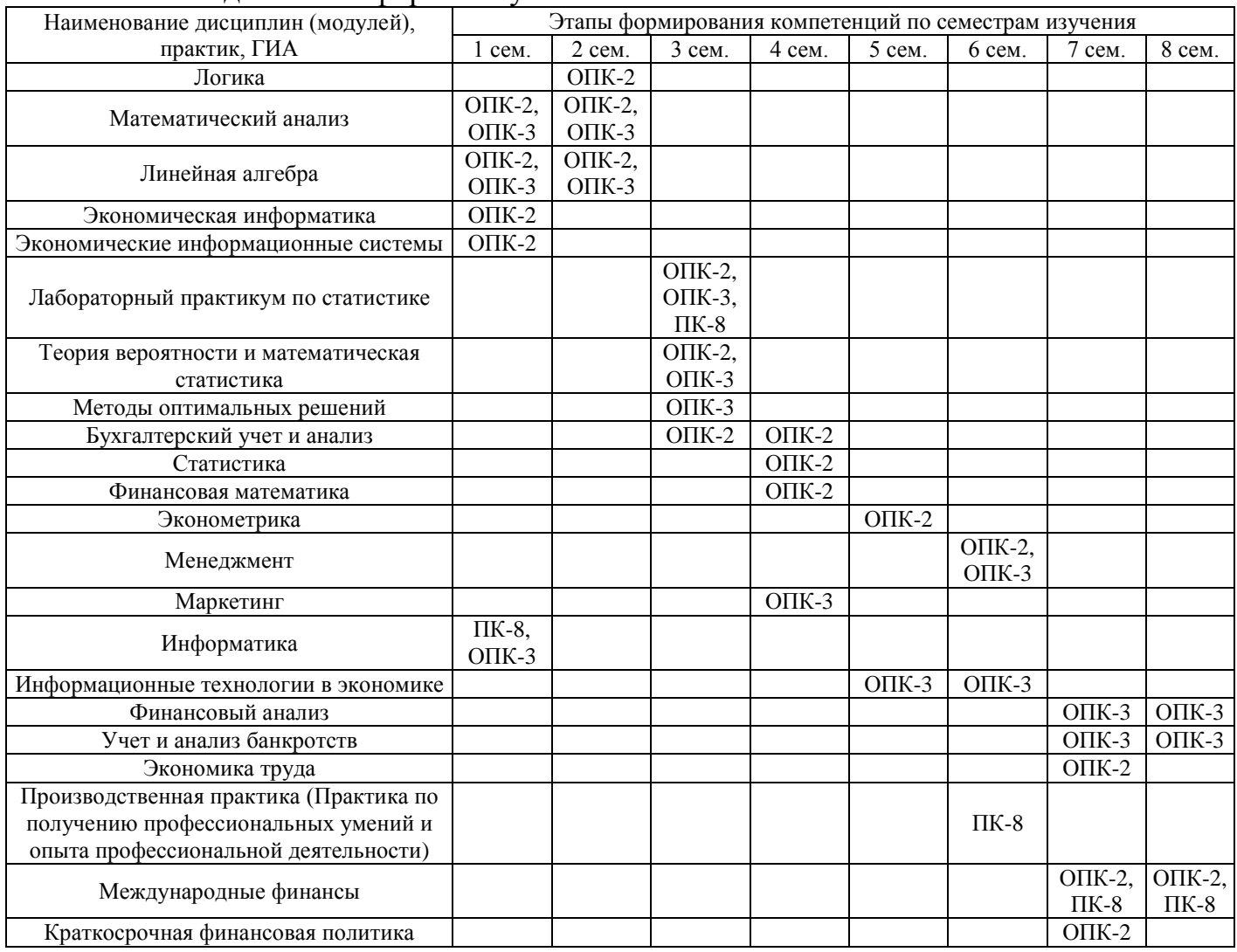

- для очной формы обучения:

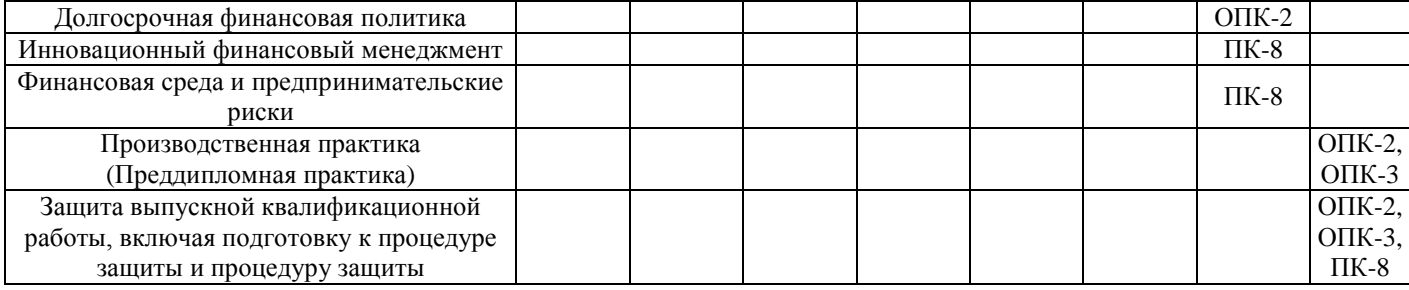

# - для заочной формы обучения:

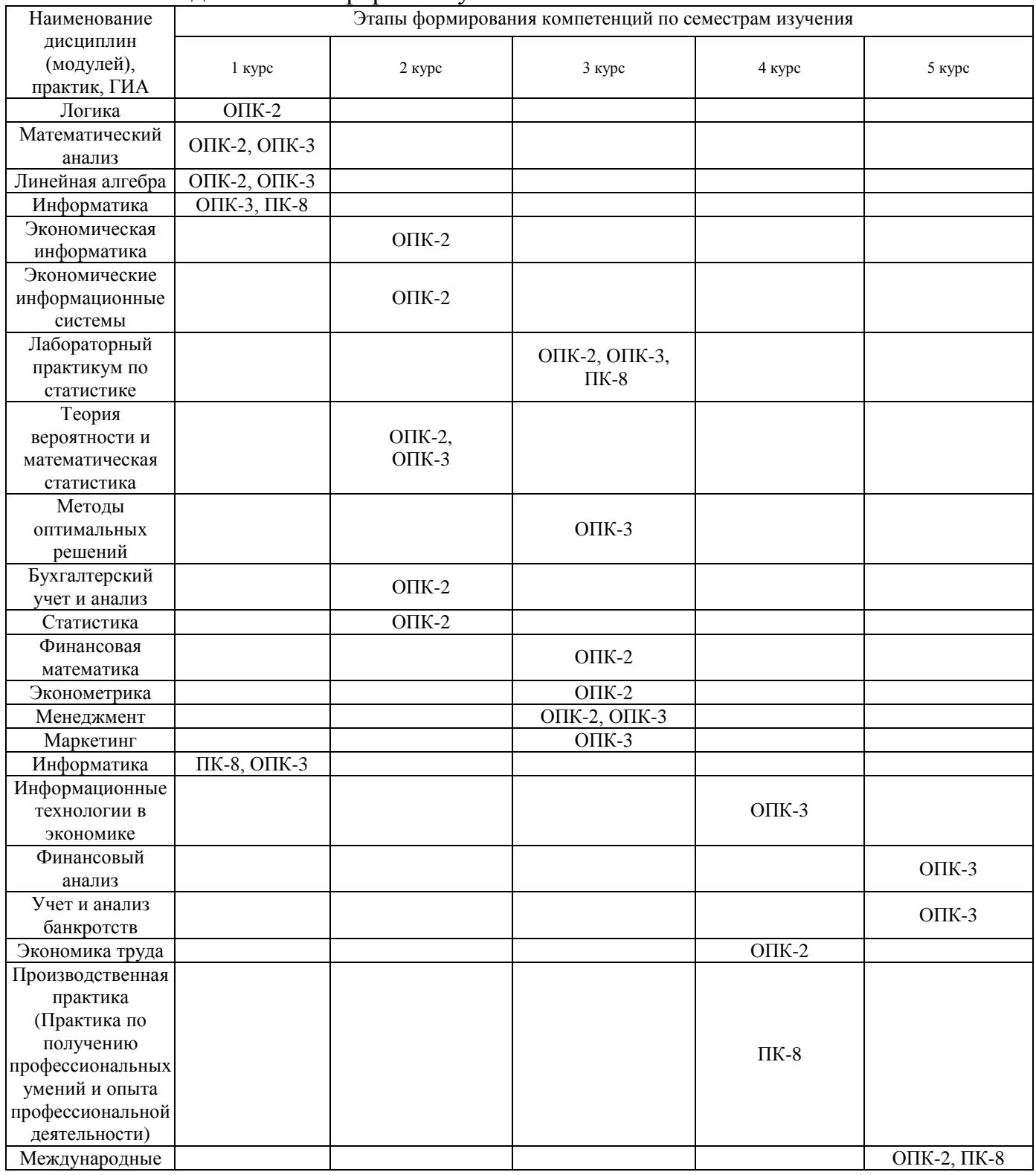

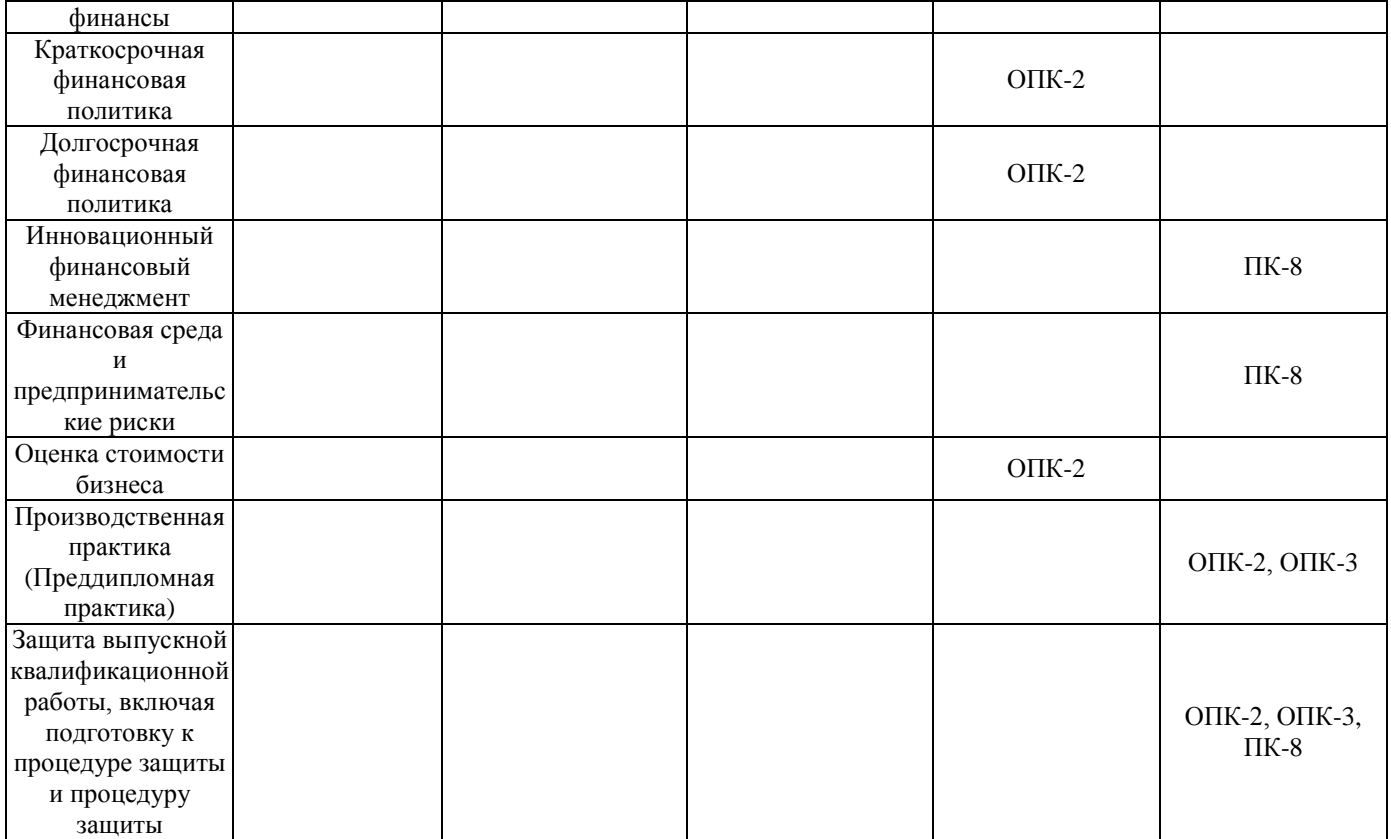

Этап дисциплины (модуля) Б1.В.ДВ.10.01 1С: Бухгалтерия в формировании компетенций соответствует:

- для очной формы обучения - 3семестру;

- для заочной формы обучения – 3 курсу.

### **2. Показатели и критерии оценивания компетенций на различных этапах их формирования, шкалы оценивания**

Показателями оценивания компетенций являются следующие результаты обучения:

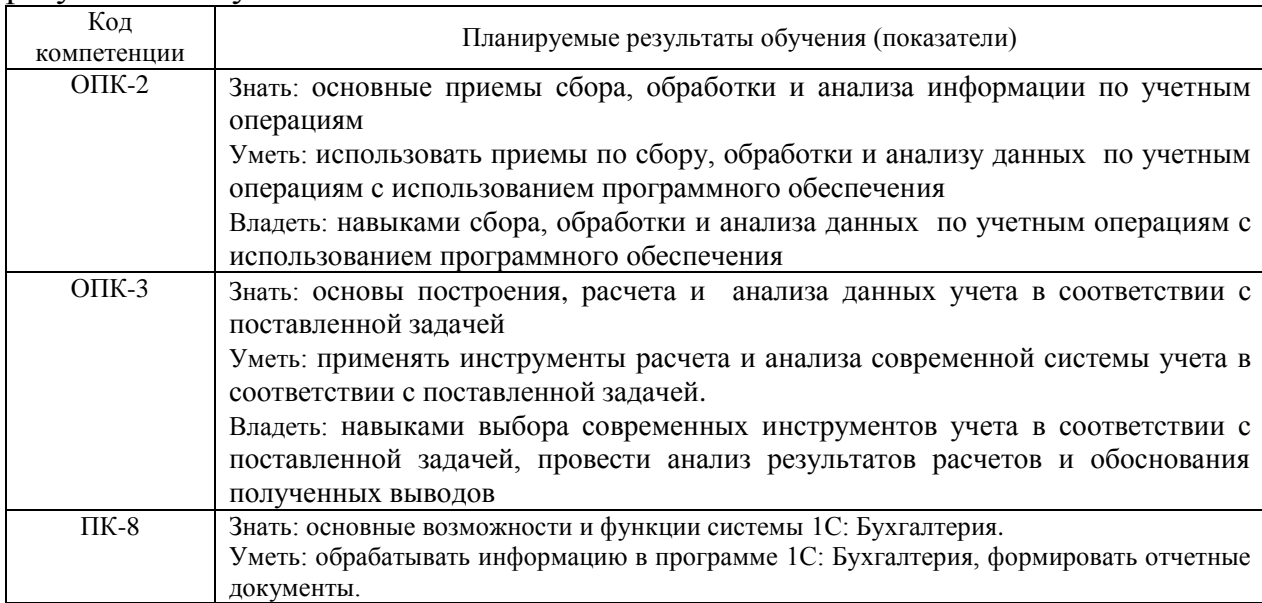

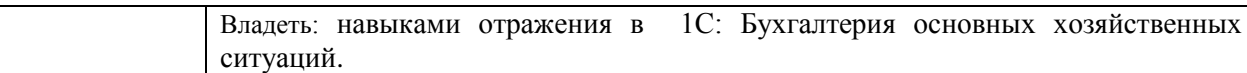

# Порядок оценки освоения обучающимися учебного материала определяется содержанием следующих разделов дисциплины (модуля):

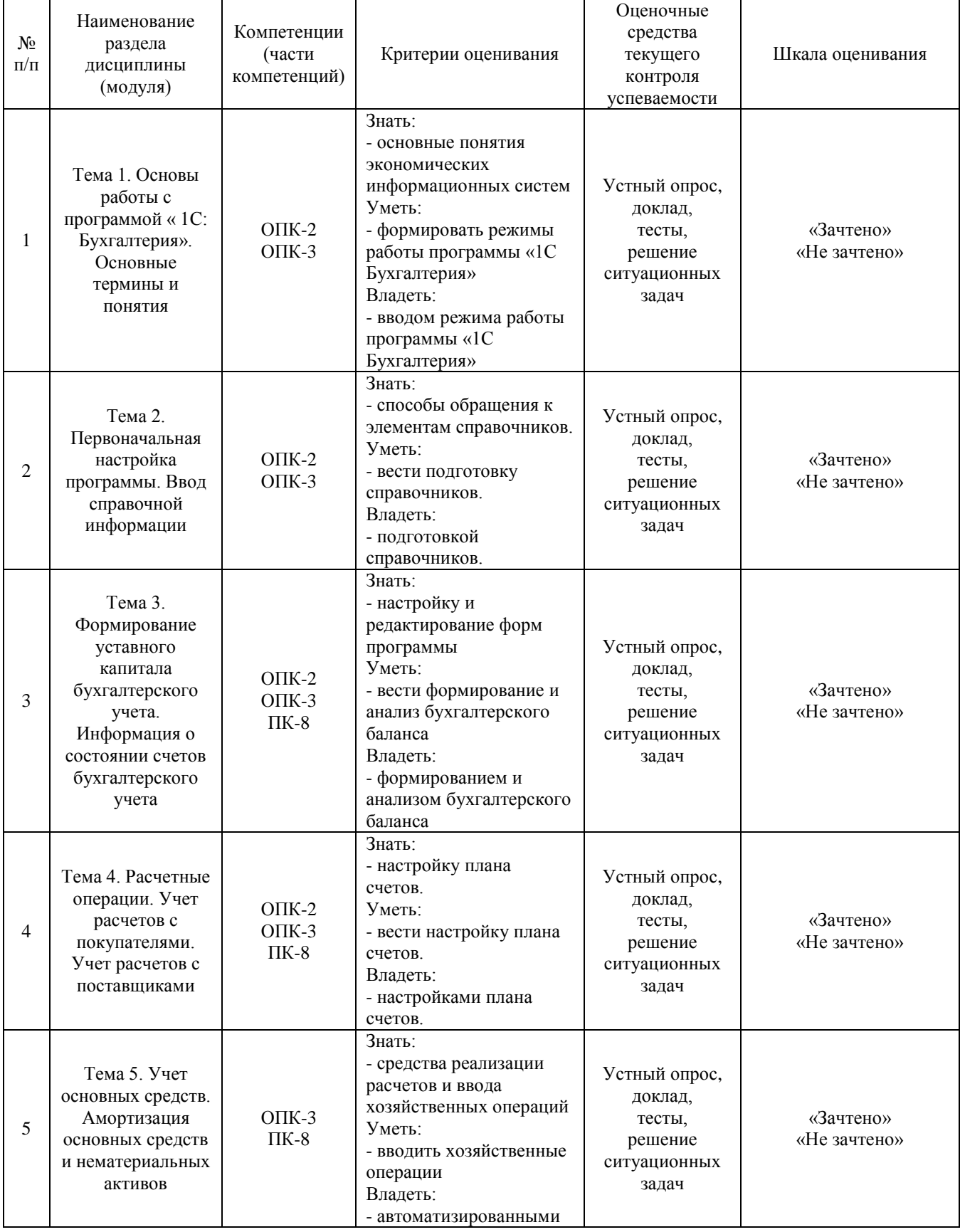

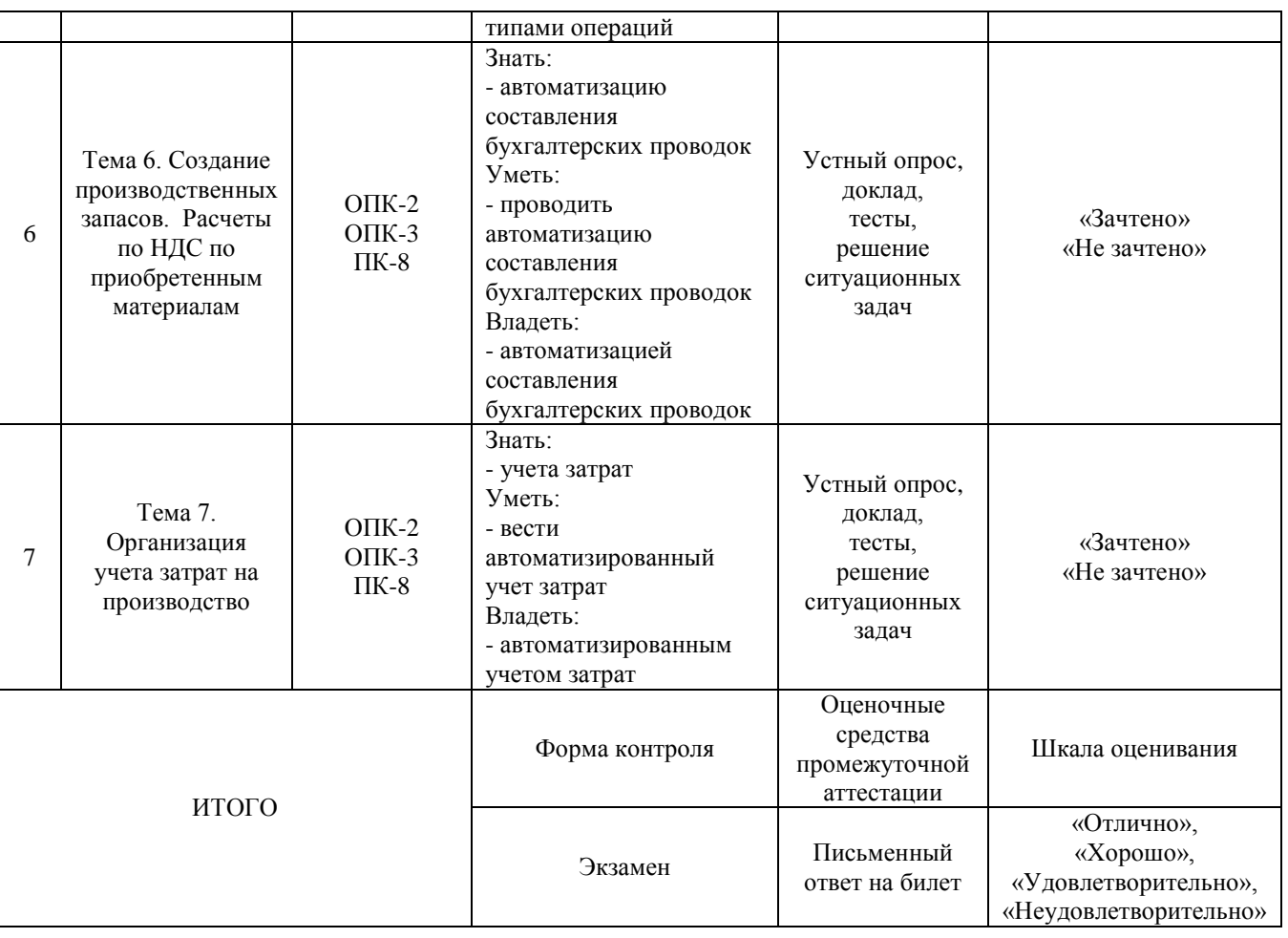

Критерии оценивания результатов обучения для текущего контроля успеваемости и промежуточной аттестации по дисциплине (модулю)

1. Критерий оценивания устного ответа:

Зачтено – хорошее знание основных терминов и понятий курса, последовательное изложение материала курса, умение формулировать некоторые обобщения по теме вопросов, достаточно полные ответы на вопросы, умение использовать фундаментальные понятия из базовых дисциплин при ответе.

Не зачтено – не выполнены требования, соответствующие оценке «зачтено».

2. Критерии оценивания доклада:

Зачтено – содержание основано на глубоком и всестороннем знании темы, изученной литературы, изложено логично, аргументировано и в полном объеме, основные понятия, выводы и обобщения сформулированы убедительно и доказательно, возможны недостатки в систематизации или в обобщении материала, неточности в выводах, основные категории применяются для изложения материала.

Не зачтено – не выполнены требования, соответствующие оценке «зачтено».

3. Критерии оценивания тестирования: Оценка «отлично» – 86 % – 100 % правильных ответов. Оценка «хорошо» – 70 % – 85 % правильных ответов. Оценка «удовлетворительно» – 51 % – 69 % правильных ответов. Оценка «неудовлетворительно» – 50 % и менее правильных ответов.

4. Критерии оценивания решения ситуационных задач:

Зачтено – ответ на вопрос задачи дан правильный, объяснение хода её решения подробное, последовательное, грамотное, с теоретическими обоснованиями или решение подробное, но недостаточно логичное, с единичными ошибками в деталях, некоторыми затруднениями в теоретическом обосновании, или ответ на вопрос задачи дан правильный, объяснение хода её решения недостаточно полное, непоследовательное, с ошибками, слабым теоретическим обоснованием.

Не зачтено – не выполнены требования, соответствующие оценке «зачтено».

5. Критерии оценивания ответа на экзамене:

«Отлично» - обучающийся демонстрирует свободное знание методологических принципов, закономерностей и основных характеристик научного исследования; владеет логической структурой исследования (проблема, тема, объект, предмет, гипотеза); способен самостоятельно организовать и провести опытно-экспериментальную работу, научное исследование в сфере профессиональной деятельности; способен осуществлять критический анализ проблемных ситуаций на основе системного подхода; способен формировать и реализовывать планы развивающей работы с обучающимися; владеет навыками проведения полноценного анализа и интерпретации результатов исследования; способен самостоятельно подготовить доклад и научную статью на научнопрактическую конференцию.

«Хорошо» - обучающийся демонстрирует основные знания о методологических принципах, закономерностях, методах проведения научного исследования; владеет в целом логической структурой исследования – может сформулировать проблему, тему; определить объект, предмет; сформулировать гипотезу; способен участвовать в проведении опытно-экспериментальной работы; способен в общем виде осуществлять критический анализ проблемных ситуаций на основе системного подхода; способен с помощью коллег формировать и реализовывать планы развивающей работы с обучающимися; умеет в общем виде проанализировать, интерпретировать основные результаты исследования; способен подготовить доклад на научно-практическую конференцию.

«Удовлетворительно» - обучающийся демонстрирует частичные знания о методологических принципах, закономерностях, методах проведения научного исследования; имеет общее представление о логической структуре исследования, но затрудняется в формулировании

проблемы, темы; не всегда может определить объект, предмет исследования и сформулировать гипотезу; не способен проводить и участвовать в опытноэкспериментальной работе; затрудняется в формировании и реализации планов развивающей работы с обучающимися; анализ, обработка и интерпретация полученных результатов исследования вызывает затруднения; не способен самостоятельно подготовить доклад на научно-практическую конференцию.

«Неудовлетворительно» - не соответствует критериям «Удовлетворительно».

### **3. Типовые контрольные задания или иные материалы, необходимые для оценки знаний, умений, навыков и (или) опыта деятельности, характеризующих этапы формирования компетенций**

3.1. Вопросы для проведения устного опроса:

1. Основные понятия экономических информационных систем, классификация автоматизированных информационных систем по обработке бухгалтерской информации.

2. Режимы работы программы «1C Бухгалтерия».

3. Подготовка справочников.

4. Способы обращения к элементам справочников.

5. Использование справочников для организации ведения аналитического учета.

6. Настройка и редактирование форм программы, связных с движением (формированием и использованием) уставного капитала.

7. Формирование и анализ бухгалтерского баланса.

8. Форма ввода бухгалтерской операции. Ввод и просмотр операции и проводок.

9. Автоматизация составления бухгалтерских проводок и оборотных ведомостей по расчетным операциям.

10. Настройка плана счетов.

11. Ввод операций и проводок при помощи документов.

12. Автоматизация типовых операций, связанных с поступлением, выбытием, арендой и прочим движением основных средств (ОС).

13. Средства реализации расчетов и ввода хозяйственных операций, связанных с движением ОС.

14. Компьютерная реализация, типовых операций, связанные с поступлением ОС.

15. Использование документа «Начисление амортизации ОС и НМА».

16. Автоматизация составления бухгалтерских проводок, первичных документов по учету материально-производственных запасов и оборотно сальдовой ведомости по материалам в количественно- суммовом выражении.

17. Формирование приходных документов, связанных с поступлением материалов на склад.

18. Автоматизация составления бухгалтерских проводок, первичных документов по учету материально-производственных запасов и оборотно сальдовой ведомости по материалам в количественно- суммовом выражении.

19. Применение различных вариантов организации учета затрат на производство продукции.

3.2. Примерный перечень тем докладов:

1. Характеристика и основные признаки информационного общества.

2. Информация, виды и свойства информации.

3. Особенности передачи и преобразования информации.

4. Информационный процесс. Компьютерная технология. Информационная система.

5. Роль АСОЭИ в повышении конкурентоспособности предприятия.

6. Понятие подсистемы информационного обеспечения. Основные требования к подсистеме информационного обеспечения.

7. Состав подсистемы информационного обеспечения.

8. Компьютерные вирусы. Современные антивирусные программные средства.

9. Классификация программного обеспечения.

10. Характеристика основных видов программного обеспечения.

11. Специфика экономического ПО, его классификация и характеристика основных видов экономического ПО.

12. Примеры экономического программного обеспечения в разрезе различных типов классификации.

13. Правовые и технические методы защиты программного продукта.

14. Модель функционирования организации как бизнес-системы. Уровни управления.

15. Характеристика решаемых экономических задач на каждом уровне управления.

16. Уровни принятия решения. Цикл управленческого решения.

17. Специфика контуров информационных технологий в соответствии с уровнями принятия решений: оперативный, стратегический, тактический.

18. Требования к АСОЭИ на каждом контуре информационных технологий.

19. Виды автоматизации информационных экономических систем, их достоинства и недостатки.

20. Основные принципы внедрения АСОЭИ. Выбор подхода к автоматизации.

21. Виды угроз информационной безопасности.

22. Способы обеспечения безопасности функционирования и результатов работы АСОЭИ.

23. Понятие табличного процессора и электронной таблицы. Виды табличных процессоров.

24. Структура окна Excel. Типы данных в Excel.

25. Модель и адреса ячеек в Excel. Относительные и абсолютные адреса ячеек.

# **Задания закрытого типа** (Тестовые задания)

# Номер вопроса и проверка сформированной компетенции

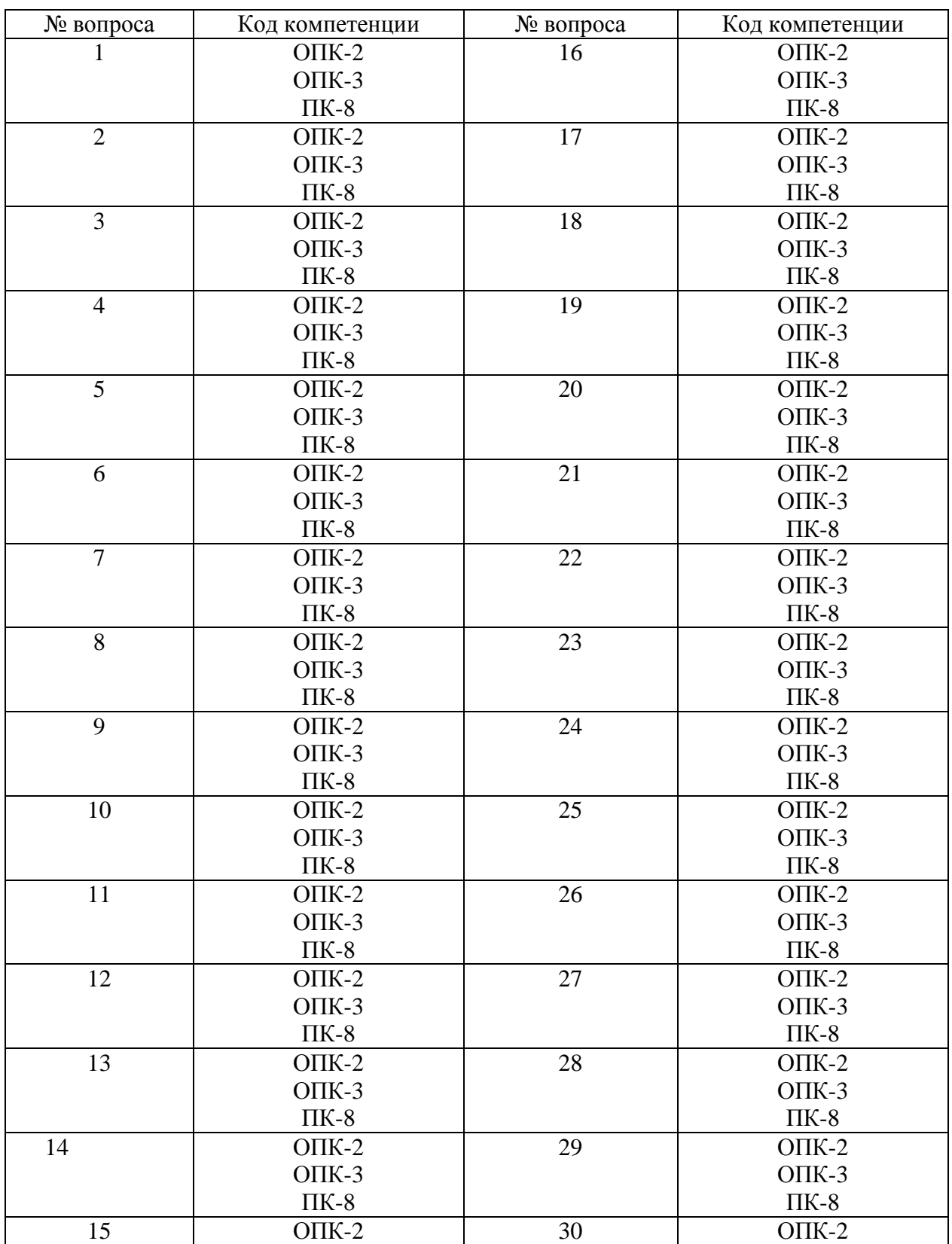

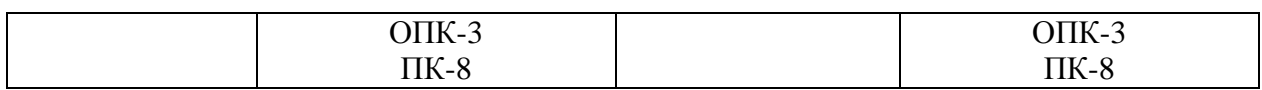

# Ключ ответов

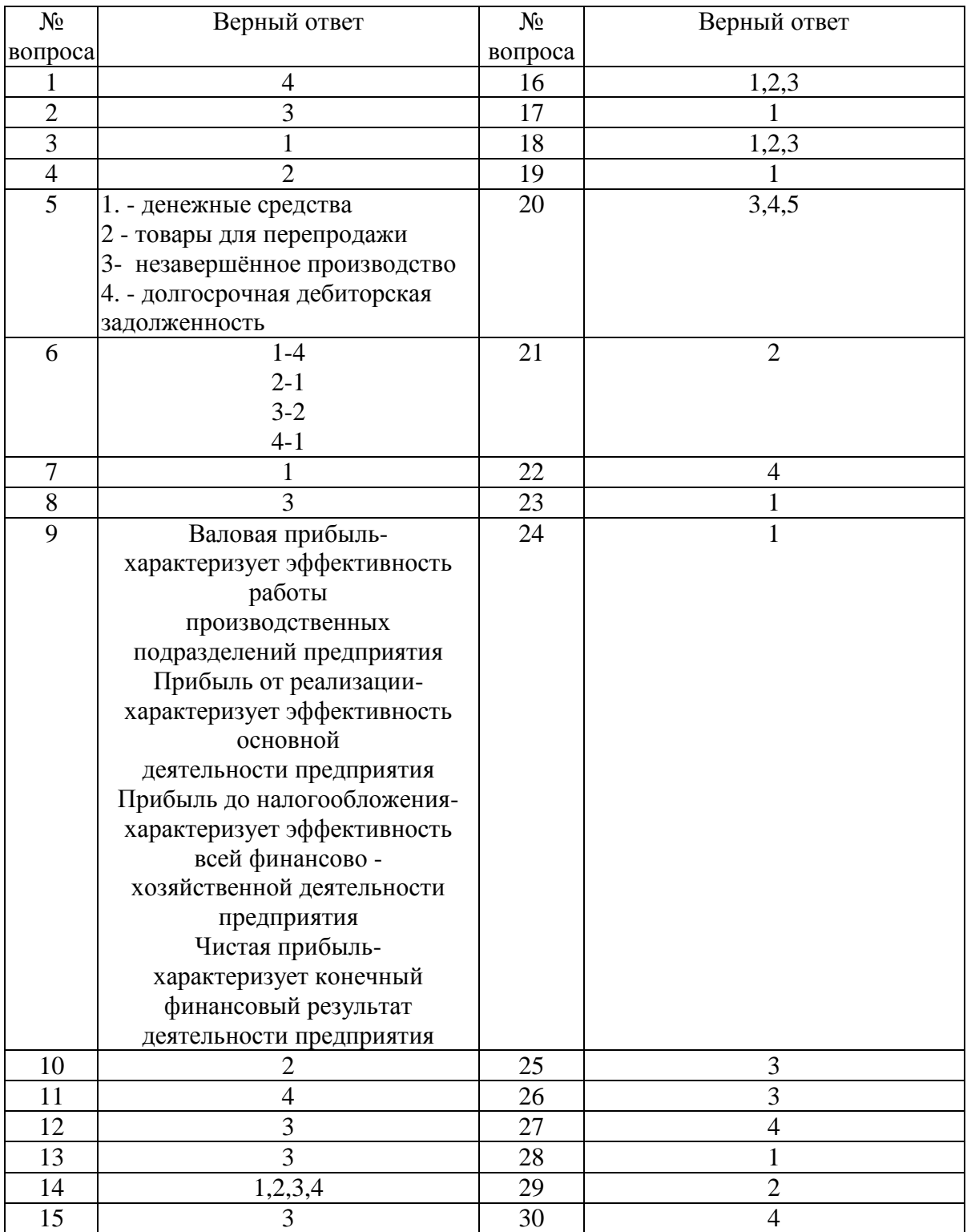

**Тема 1. Основы работы с программой « 1C: Бухгалтерия». Основные термины и понятия.**

# Справочник, построенный как иерархический список, в котором записи объединяются в группы, называется

- 1. одноуровневый;
- 2. группа;
- 3. контрагенты;
- 4. многоуровневый.

### Задание № 2

Промежуточное звено между аналитическими и синтетическими счетами

- 1. субконто;
- 2. счет;
- 3. субсчета;
- 4. нет правильного ответа.

# Задание № 3

Реформа национальной учетной системы в России будет проводиться по пути:

- 1. стандартизации с МСФО;
- 2. гармонизации с МСФО;
- 3. гармонизации с US GAAP;
- 4. стандартизации с US GAAP.

# Задание № 4

Едина ли для всех организаций, согласно МСФО, форма отчета об изменениях в собственном капитале?

1. да, едина;

2. нет, составители отчетности разрабатывают и утверждают индивидуальные отчеты самостоятельно, руководствуясь положениями МСФО;

3. нет, организации разрабатывают и утверждают индивидуальные формы отчетов самостоятельно;

4. на усмотрение органов, принимающих отчетность.

# **Тема 2. Первоначальная настройка программы. Ввод справочной информации.**

# Задание № 5

Расположите активы в порядке убывания их ликвидности

- 1. денежные средства;
- 2. незавершённое производство;
- 3. товары для перепродажи;
- 4. долгосрочная дебиторская задолженность.

### Задание № 6

Установить соответствие между организационно - правовыми формами предприятий и их характеристиками:

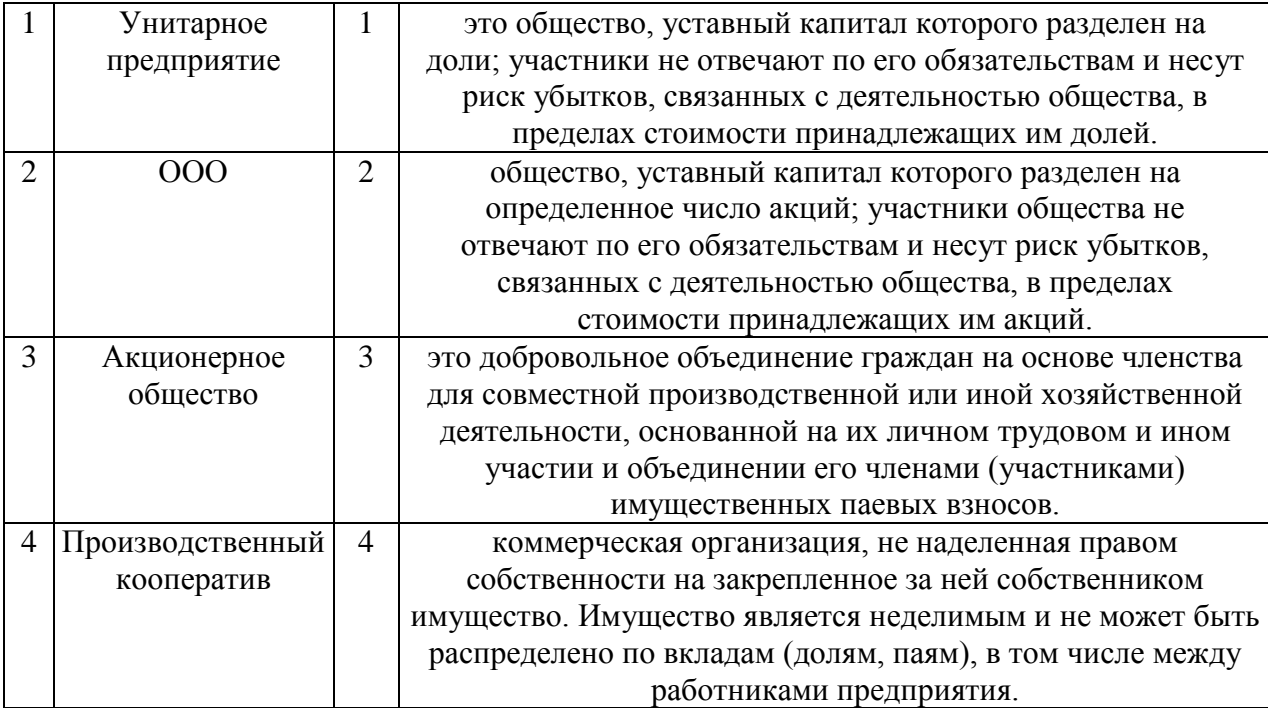

### Задание № 7

Отчет содержит все проводки с данным счетом или проводки по данному счету по конкретным значениям объектов аналитического учета

- 1**.** карточка счета;
- 2. шахматка;
- 3. кассовая книга;
- 4. оборотно сальдовая ведомость.

#### Задание № 8.

Защита информации предусматривается по …

1. автономному решению руководства фирмы, определяемому типом информационной системы и базами данных, используемых в ней;

2. специальному программному обеспечению и совокупной стоимости владения корпоративной информационной системы фирмы и ее филиалов;

3. предотвращению утечки, хищения, утраты, искажения, подделки

информации; угрозы безопасности личности, общества, государства; 4. потребностям информационной системы фирмы, ее руководителей высшего уровня управления и руководителей высшего звена управления филиалов.

# **Тема 3.Формирование уставного капитала. Информация о состоянии счетов бухгалтерского учета.**

Задание № 9

Найти соответствие показателя его экономическому содержанию

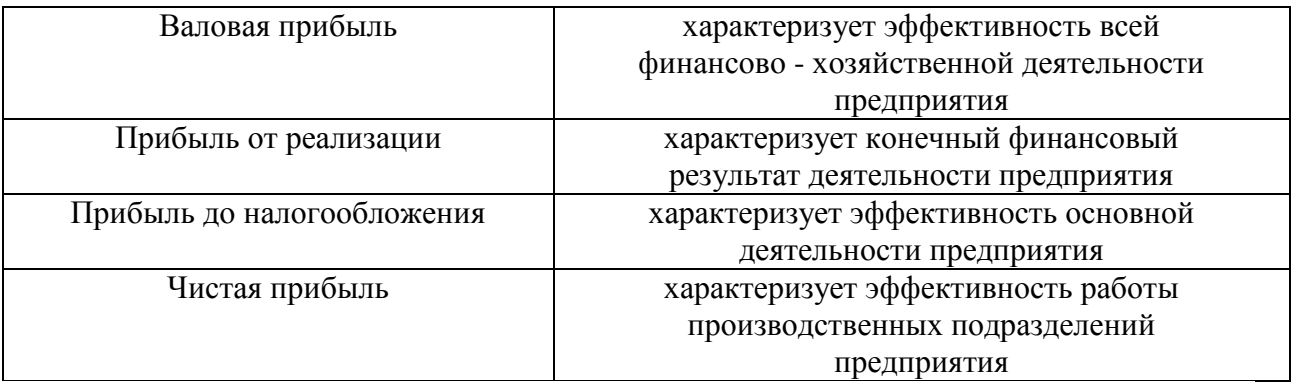

# Задание № 10

Какой режим позволяет настраивать компоненты системы автоматизации и запоминать их в специальной базе данных.

- 1. пользователь;
- 2. конфигуратор;
- 3. совет дня;
- 4. монопольный.

# Задание № 11

Для просмотра и редактирования результатов расчета, а также для хранения их предыстории в системе используются

- 1. отчеты;
- 2. документ;
- 3. предприятие;
- 4. журналы расчетов.

# Задание № 12

Окно предназначенное для выдачи пользователю различной информации (помимо запросов и диалогов), система открывает его автоматически

- 1. окно сообщений;
- 2. меню;
- 3. совет дня;

4. рабочее поле.

# **Тема 4.Расчетные операции. Учет расчетов с покупателями. Учет расчетов с поставщиками.**

### Задание № 13

Отчеты предназначенные для использования практически в любых организациях и для любых разделов бухгалтерского учета

- 1. регламентированные;
- 2. специализированные;
- 3. стандартные;
- 4. отчеты по проводкам.

# Задание № 14

# По классификации компьютерных бухгалтерских систем программа 1С относится к категории

- 1. мини-Бухгалтерия;
- 2. интегрированные системы;
- 3**.** бухгалтерских конструкторов;
- 4. верны все.

# Задание № 15

#### Информационный процесс управления включает

- 1. регистрацию информации;
- 2. передачу информации;
- 3. хранение информации;
- 4. накопление информации.

### Задание № 16

Справочник, хранящий сведения о физических и юридических лицах (поставщиках, покупателях и т.д.), с которыми имеет дело организация.

- 1. номенклатура;
- 2. резервы;
- 3. контрагенты;
- 4. физические лица.

### **Тема 5. Учет основных средств. Амортизация основных средств и нематериальных активов.**

Укажите три подсистемы автоматизированной информационной системы торгового предприятия, определяющие его функциональную часть

- 1. бухгалтерский учет;
- 2. снабжение;
- 3. ввод типов и выпусков ценных бумаг;
- 4. сбыт.

### Задание № 18

Документ используется тогда, когда сделка по передаче ОС подлежит государственной регистрации, тогда, когда эта сделка длится достаточно долгое время, например, снятие объекта с учета производится в одном отчетном периоде месяце, а передача - в другом

- 1. подготовка к передаче ОС;
- 2. банковские выписки;
- 3. журнал операций;
- 4. передача НМА.

### Задание № 19

Что является программным средством автоматизации бухгалтерского учета?

- 1. «1С Бухгалтерия»;
- 2. «БЭСТ-Офис»;
- 3. «ИНФИН-Бухгалтерия»;
- 4. ОДКБ «Парус».

#### Задание № 20

Одна из задач бухгалтерских информационных систем заключается в…

1. автоматизированном решении всего комплекса задач бухучета, планирования, анализа финансово-хозяйственной деятельности, внутреннего аудита;

2. совокупности количественных данных для выполнения функций планирования, контроля, анализа, являющихся основой для принятия управленческих решений;

3. проведении, обработке результатов совещаний с сотрудниками Заказчика, рекомендаций по внедрению бизнес-процессов «как должно быть»;

4. систематической идентификации и управлении применяемыми в организации процессами.

# **Тема 6. Создание производственных запасов. Расчеты по НДС по приобретенным материалам.**

# Необходимым условием автоматического формирования формы №4 регламентированной отчетности является:

1. Отражение всех кассовых операций только документами типовой конфигурации;

2. Ведение аналитического учета по субконто «Статьи движения денежных средств;

3. Оба варианта верны;

4. Оба варианта не верны.

# Задание № 22

- В 1С:Бухгалтерии 8 для отражения в учете отпуска со склада малоценных основных средств (инвентаря и хозяйственных принадлежностей), учитываемых в составе МПЗ, используется документ:
- 1. «Требование-накладная»;
- 2. Оба варианта верны;
- 3. Оба варианта не верны;
- 4. Передача материалов в эксплуатацию.

# Задание № 23

Где определяется структура создаваемого бизнес-приложения в системе 1С:Предприятия 8?

- 1. Конфигурация;
- 2. Технологическая платформа;
- 3. Информационная база;
- 4. СУБД.

# Задание № 24

С помощью чего система 1С:Предприятие 8 работает с данными?

- 1. СУБД;
- 2. Технологическая платформа;
- 3. Информационная база;
- 4. Конфигурация.

# Задание № 25

Отчеты предназначенные для использования практически в любых организациях и для любых разделов бухгалтерского учета:

- 1. Регламентированные;
- 2. Специализированные;

3. Стандартные;

4. Отчеты по проводкам.

### **Тема 7.Организация учета затрат на производство.**

Задание № 26

Если в учетной политике (бухгалтерский учет) установлено "Использовать метод "директ-костинг", то:

1. Общехозяйственные расходы будут включаться в себестоимость продукции (работ, услуг);

2. В течение месяца отражение операций выпуска продукции будет производиться по прямым затратам;

3. Общехозяйственные расходы в качестве условно-постоянных будут признаваться расходами текущего периода;

4. В течение месяца отражение операций выпуска продукции будет производиться по плановой себестоимости.

# Задание № 27

### Какого вида клиентского приложения не существует в системе 1С:Предприятие 8?

- 1. Тонкий клиент;
- 2. Толстый клиент;
- 3. Веб клиент;
- 4. Отладочный клиент.

### Задание № 28

Способ поиска информации, ориентированный на тот вид данных, который отображается в окне, и, следовательно, специфичен:

- 1. Быстрый поиск;
- 2. Ручной поиск;
- 3. Типовой поиск;
- 4. Автоматический поиск.

### Задание № 29

В типовой конфигурации аналитический учет на счете 20 "Основное производство" ведется в разрезе:

- 1. Одного вида субконто: "Статьи затрат";
- 2. Двух видов субконто: "Статьи затрат" и "Номенклатурные группы";
- 3. Двух видов субконто: "Статьи затрат" и "Подразделения";
- 4. Трех видов субконто: "Статьи затрат", "Подразделения", "Номенклатура".

#### Задание № 30

# Проводка не существует отдельно от:

- 1. Все верно;
- 2. Счета;
- 3. Документа;
- 4. Операции.

**Задания открытого типа** (типовые задания, ситуационные задачи)

Номер вопроса и проверка сформированной компетенции

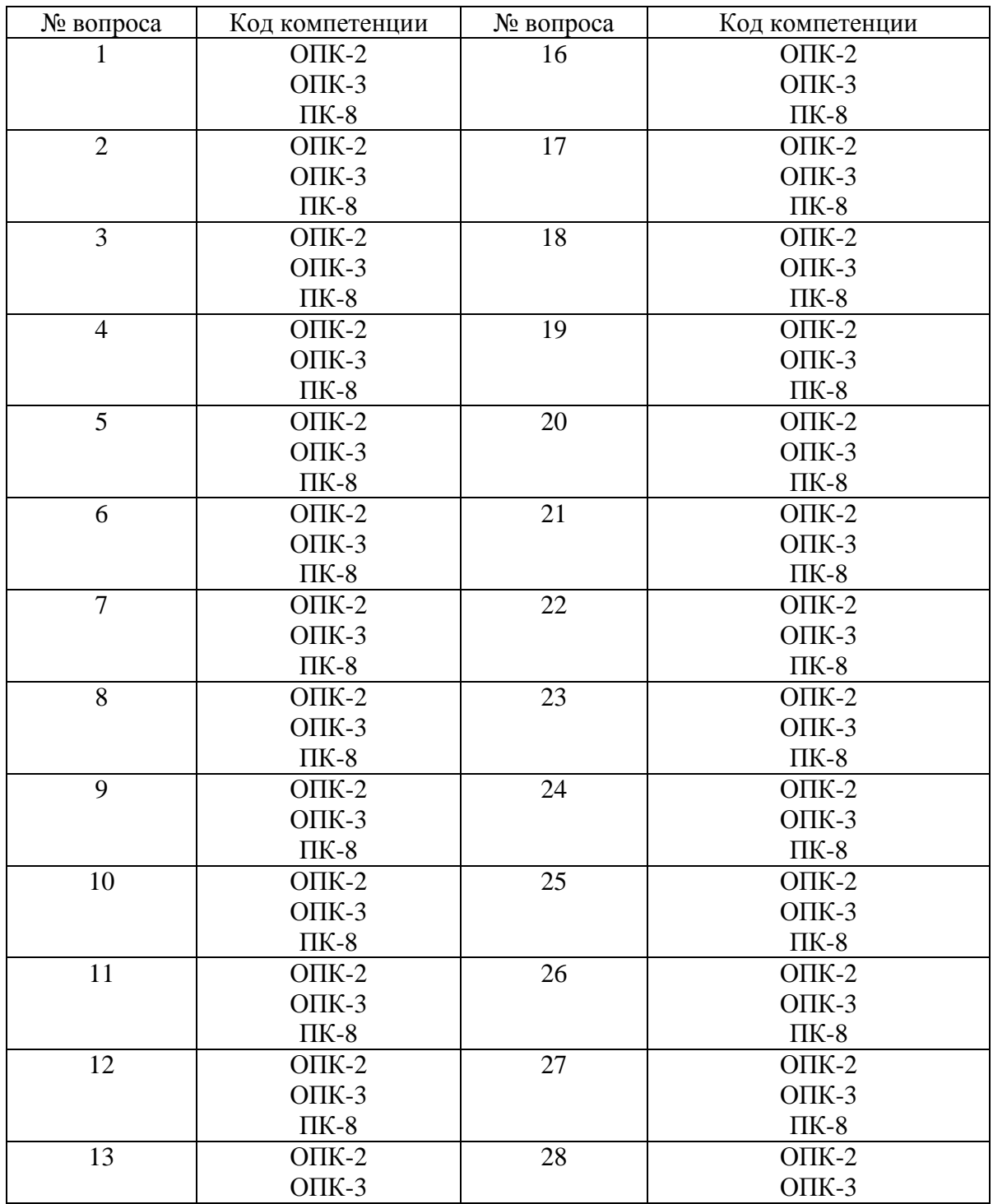

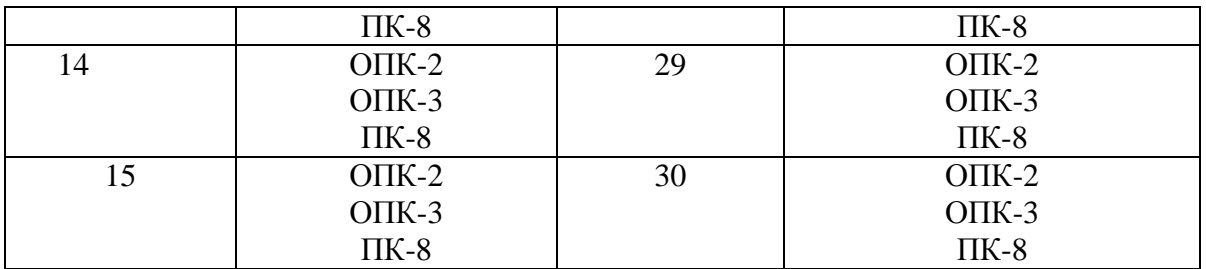

# Ключ ответов к заданиям открытого типа

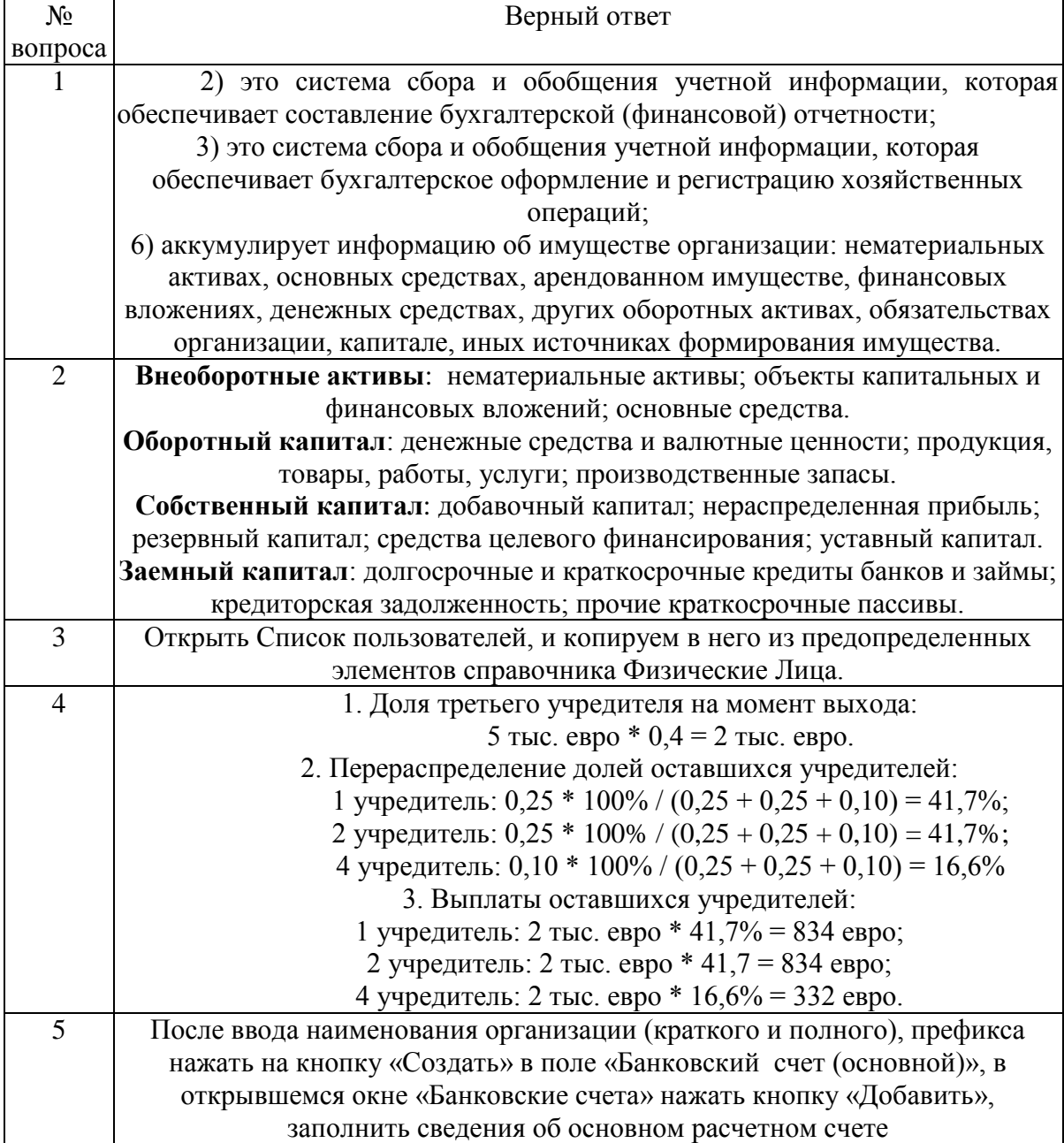

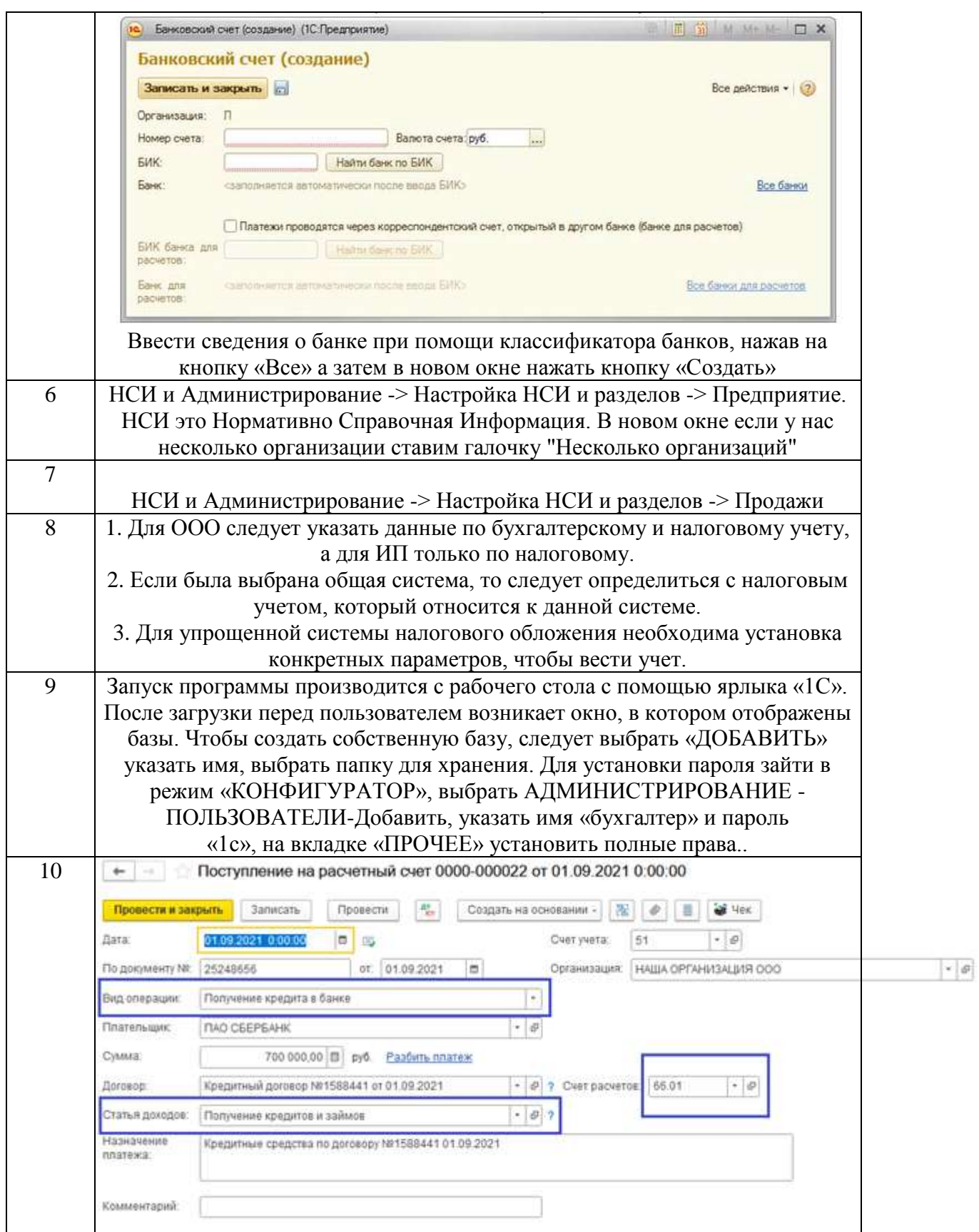

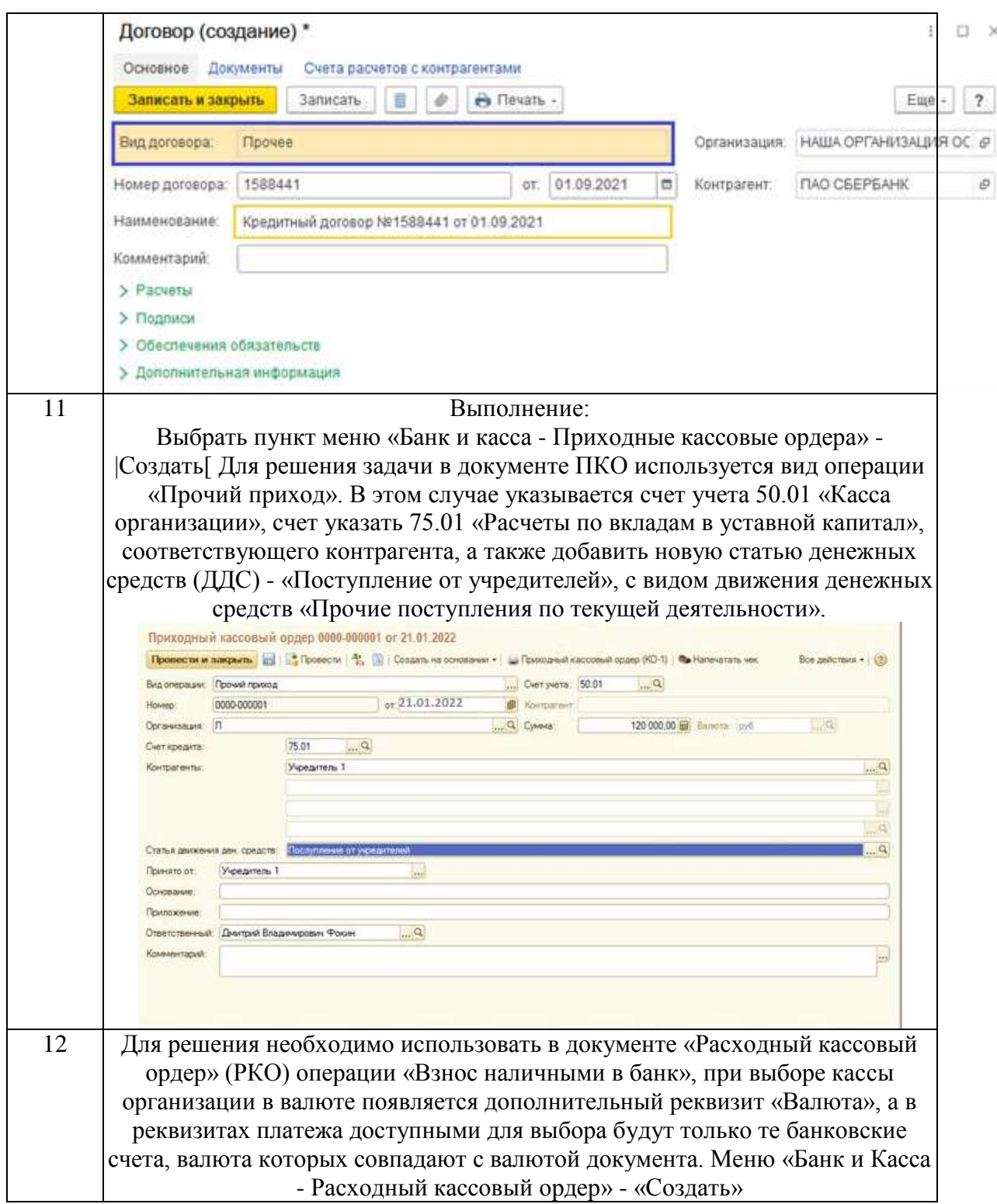

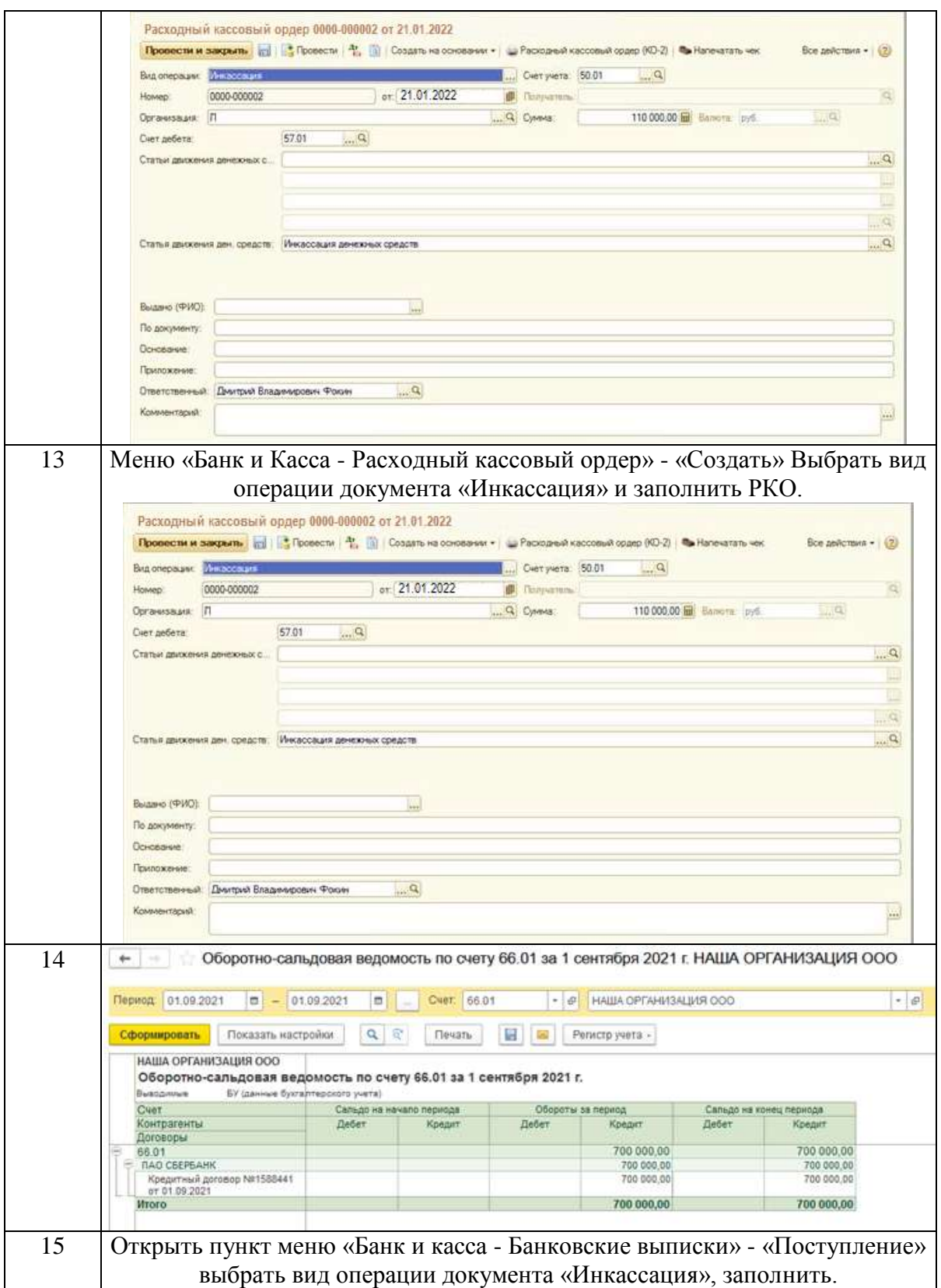

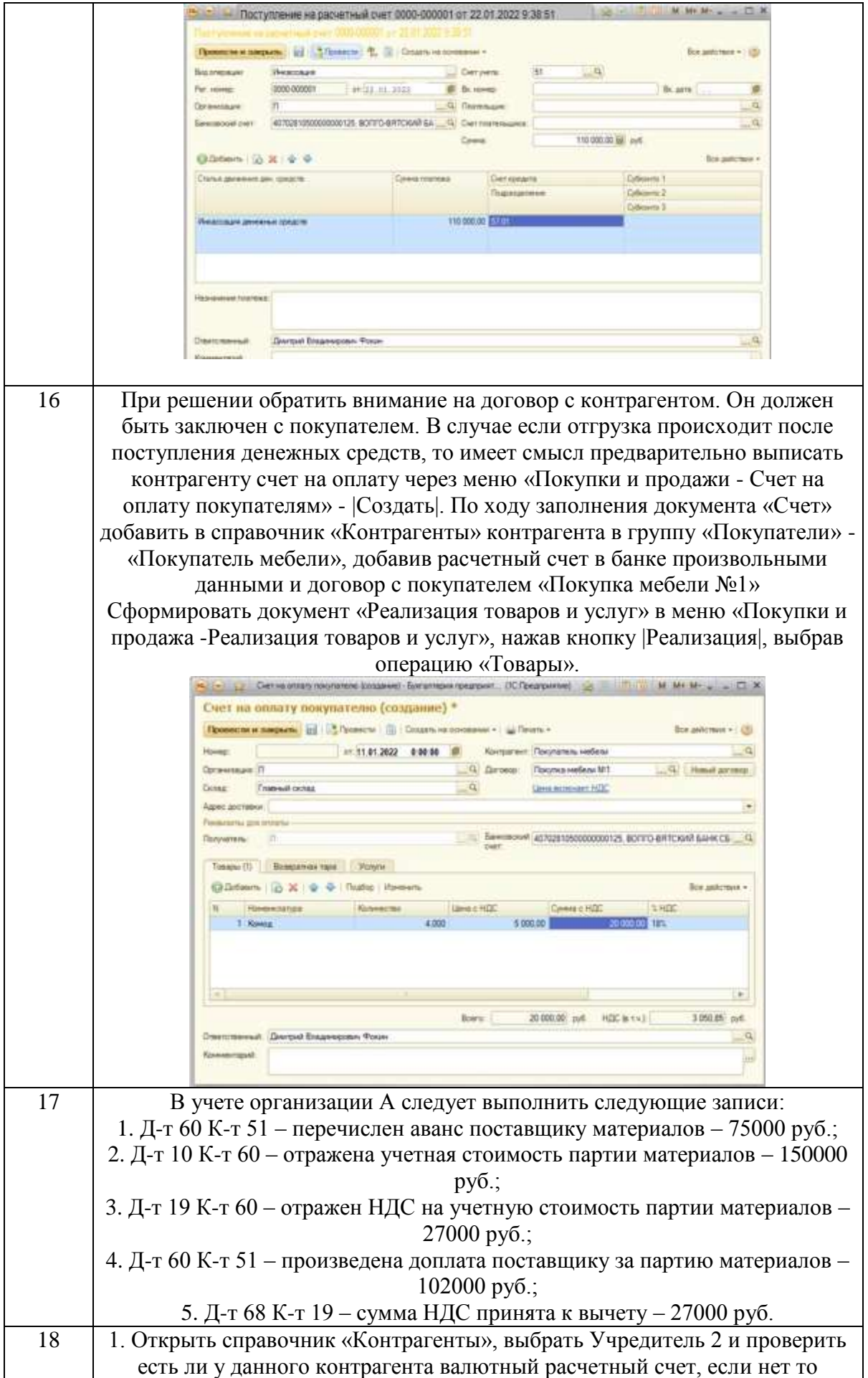

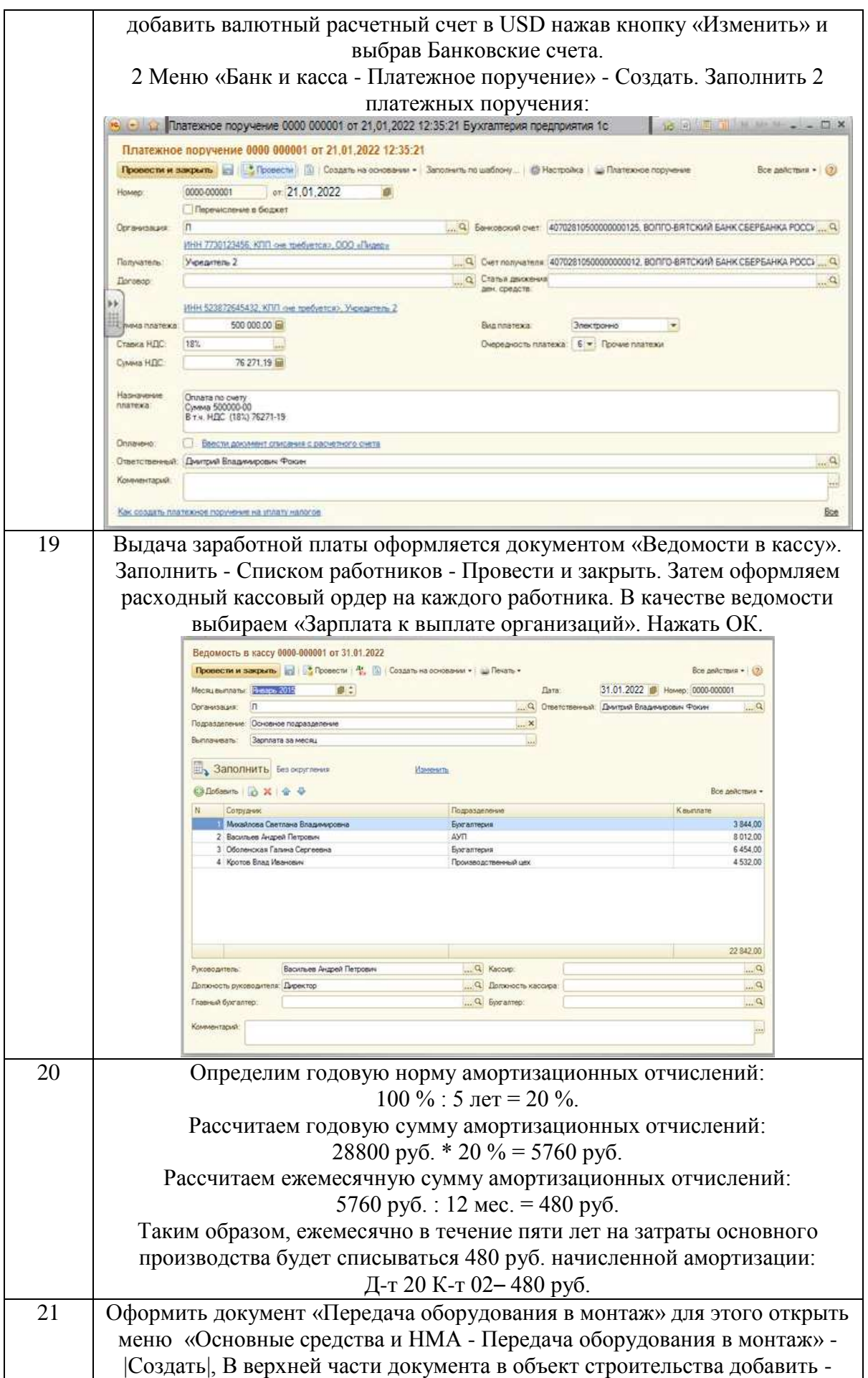

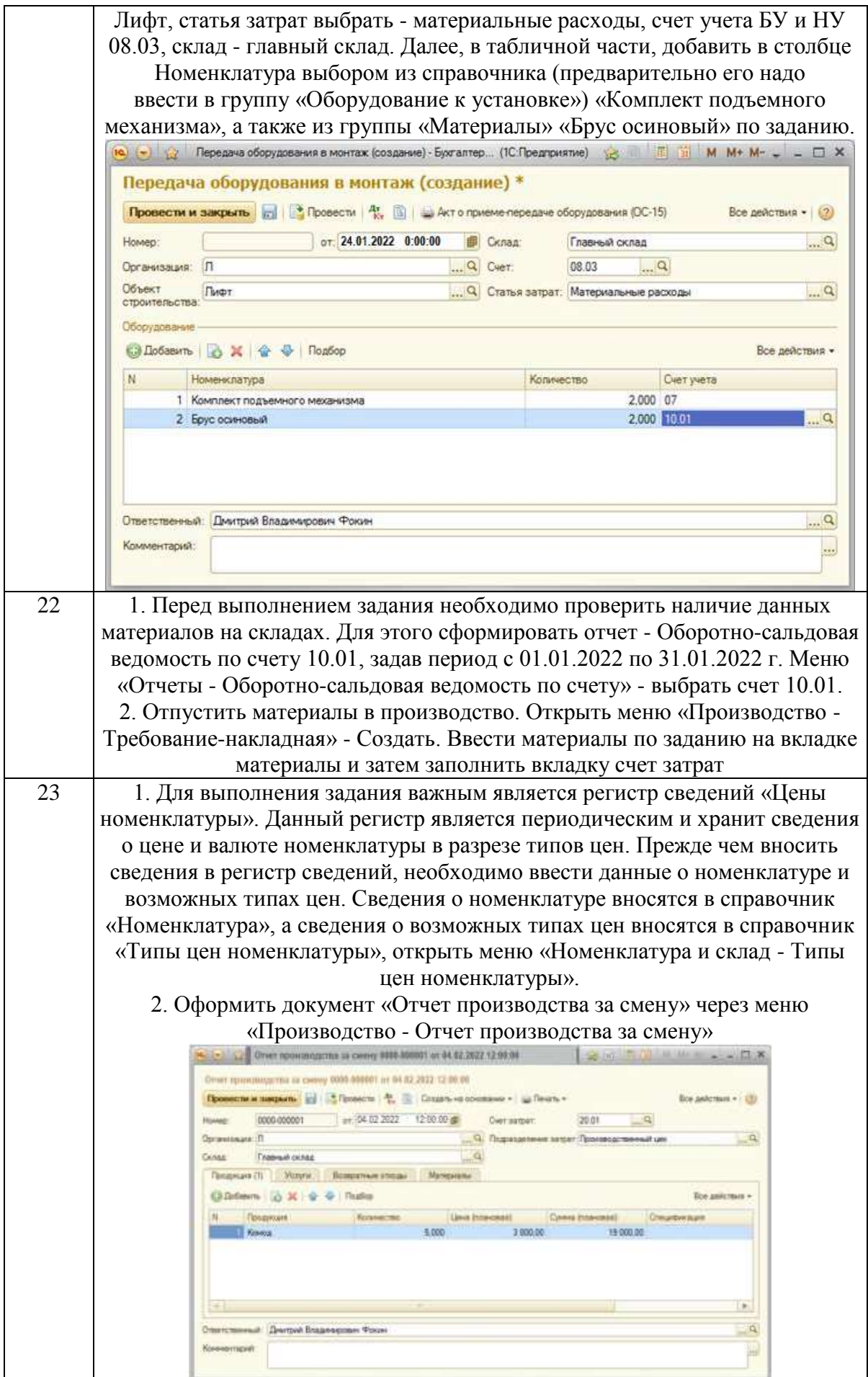

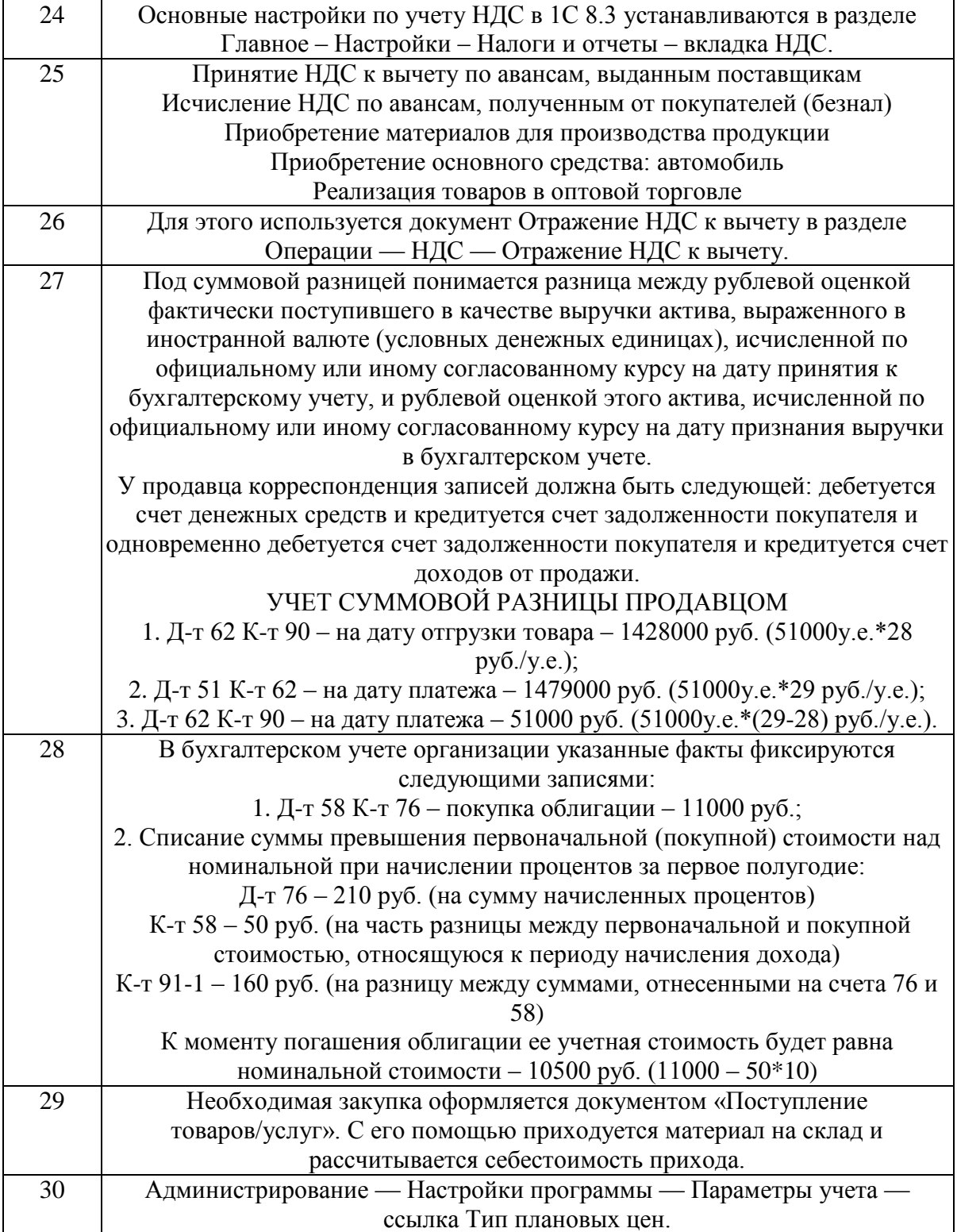

#### **Тема 1. Основы работы с программой « 1C: Бухгалтерия». Основные термины и понятия.**

#### Задание № 1

В чем предназначение финансового учета –

1) предназначен для обеспечения в полном объеме необходимой информацией менеджеров, ответственных за достижение конкретных производственных результатов, решение проблем оценки эффективности бизнеса;

2) это система сбора и обобщения учетной информации, которая обеспечивает составление бухгалтерской (финансовой) отчетности;

3) это система сбора и обобщения учетной информации, которая обеспечивает бухгалтерское оформление и регистрацию хозяйственных операций;

4) предназначен для сбора учетной информации, используемой в основном внутри организации руководителями различных уровней;

5) обобщает плановую, прогнозную и аналитическую информацию, он более полно, чем другие виды учета, отражает учетные процедуры наблюдения, измерения и регистрации;

6) аккумулирует информацию об имуществе организации: нематериальных активах, основных средствах, арендованном имуществе, финансовых вложениях, денежных средствах, других оборотных активах, обязательствах организации, капитале, иных источниках формирования имущества.

#### Задание № 2

Объекты финансового учета классифицируются по группам, подгруппам и видам. Так, в составе объектов учета выделяются:

- денежные средства и валютные ценности;
- добавочный капитал;
- долгосрочные и краткосрочные кредиты банков и займы;
- кредиторская задолженность;
- нематериальные активы;
- нераспределенная прибыль;
- объекты капитальных и финансовых вложений;
- основные средства;
- продукция, товары, работы, услуги;
- производственные запасы;
- прочие краткосрочные пассивы;
- резервный капитал;
- средства целевого финансирования;
- уставный капитал.

Сгруппируйте перечисленные объекты учета.

Задание № 3 Как добавить пользователей в программе 1с?

#### Задание № 4

Общество с ограниченной ответственностью создано 4-мя учредителями, которые сформировали уставный фонд предприятия в следующих пропорциях: 1 учредитель – 25%; 2 учредитель – 25%; 3 учредитель – 40%; 4 учредитель – 10%.

К концу первого года функционирования уставный фонд был сформирован в полном объеме в соответствии с законодательством. Через три года третий учредитель подал заявление о выходе из состава учредителей с пропорциональным перераспределением его доли между оставшимися участниками. На момент подачи заявления уставный фонд составлял 5 тыс. евро за счет прибыли предприятия.

> Определить долю третьего учредителя и размер выплат, которые должны произвести оставшиеся учредители.

#### **Тема 2. Первоначальная настройка программы. Ввод справочной информации.**

Задание № 5

Назовите последовательность действий для добавления расчетного счета организации в системе 1с.

#### Задание № 6

Покажите путь к настройке первого раздела, который предлагает 1С

Задание № 7 Опишите первоначальную настройку раздела «Продажи» в 1С

Задание № 8 Опишите дополнительные настройки при выборе формы и системы налогообложения ИП или ООО

Задание № 9

Опишите создание своей информационной базы с установкой пароля.

#### **Тема 3.Формирование уставного капитала. Информация о состоянии счетов бухгалтерского учета.**

#### Задание № 10

Заключен кредитный договор на шесть месяцев со Сбербанком России РФ на сумму 200 000 руб. Отразите в информационной базе 1С получение данных средств.

Используя документ «Поступление на расчетный счет» - заполните реквизиты

#### Задание № 11

Введите «Приходный кассовый ордер», регистрирующий поступление наличных денежных средств от контрагента «Учредитель 1» в счет погашения задолженности по уставному капиталу на сумму 120 000,00 руб.

#### Задание № 12

Отразите передачу денежных средств из кассы предприятия на соответствующий расчетный счет организации. Предварительно установите курс доллара США равным 60 руб. Дата передачи 12.01.2022г., сумма - 2 000,00 USD.

Задание № 13

Отразите инкассацию денежных средств от 12.01.2022г. на общую сумму 110 000,00 руб.

### **Тема 4.Расчетные операции. Учет расчетов с покупателями. Учет расчетов с поставщиками.**

Задание № 14

Отразите в оборотно-сальдовой ведомости по счету 66.01 образовавшуюся задолженность ООО «Наша организация» перед банком Сбербанком России РФ на сумму 200 000 руб.

Задание № 15

Отразите зачисление на рублевый расчетный счет денежных средств 22.01.2022г. в размере 110 000,00 руб. переданных на расчетный счет через службу инкассации.

> При выполнении задания следует воспользоваться документом «Банковская выписка».

#### Задание № 16

Отразите в бухгалтерском учете реализацию продукции от 11.02.2022 г. Контрагенту «Покупатель мебели» по договору «покупка мебели №1» Склад - «Главный склад», Продукция - «Комод», количество - 4 шт., цена 5 000,00 руб., НДС - 18%(сверху), счет учета - 43.

#### Задание № 17

По договору организация В должна поставить организации А материалы на сумму 177000 руб., (в том числе НДС  $18\% - 27000$  руб.). Организация А перечислила аванс поставщику материалов в сумме 75000 руб. После получения партии заказанного материала организация А

# **Тема 5. Учет основных средств. Амортизация основных средств и нематериальных активов.**

### Задание № 18

С помощью документа «Платежное поручение входящее» отразите следующие поступления денежных средств от контрагента Учредитель 2» в счет погашения задолженности по оплате уставного капитала.

1. Номер и дата входящего платежного поручения - №444 от 07.01.2022г.

Зарегистрировано в системе - №/1000001 от 10.01.2022г. Оплачено, сумма - 500 000,00 руб.

2. Номер и дата входящего платежного поручения - №358 от  $07.01.2022$ г.

Зарегистрировано в системе - №/1000002 от 10.01.2022г.

Оплачено, сумма - 10 000,00 USD.

При проведении оформлении документов предварительно следует добавить валютный расчетный счет контрагенту «Учредитель 2».

# Задание № 19

Отразить начисленные суммы на счетах бухгалтерского и налогового учета и оформить документ «Зарплата к выплате».

### Задание № 20

Первоначальная стоимость объекта основных средств, используемого в основном производстве – 28800 руб. Срок полезного использования – 5 лет. Объект амортизируется линейным способом. Необходимо рассчитать суммы амортизационных отчислений по годам и месяцам эксплуатации.

### Задание № 21

Отразите в бухгалтерском учете факт передачи в монтаж объекта внеоборотных активов «Подъемно-транспортное устройство». На его создание потребовалось 2 комплекта подъемного механизма. Также в процессе монтажа были использованы два куб. м бруса осиновых. В монтаж оборудование было передано 24.01.2022г.

# **Тема 6. Создание производственных запасов. Расчеты по НДС по приобретенным материалам.**

Задание № 22

Отразите в бухгалтерском учете передачу со склада в Производственный цех материалов со следующими параметрами: Счет затрат - 20.01 «основное производство». Аналитика - «Производственный цех», «Мебель деревянная», «Материальные затраты».

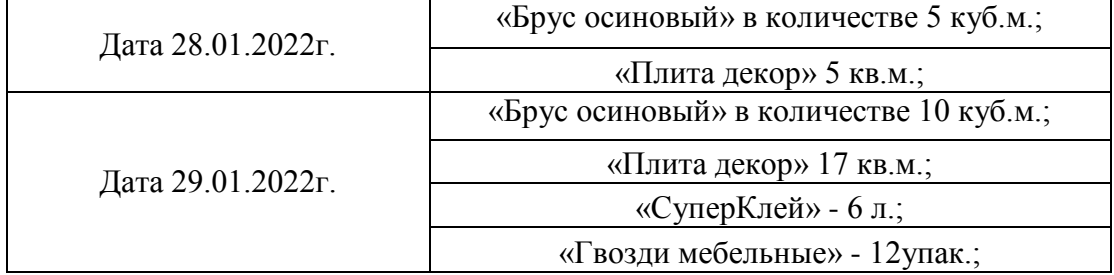

#### Задание № 23

Отразите в бухгалтерском учете отчет производства за смену 04.02.2022 г. Со следующими показателями. Склад - главный склад, подразделение организации - Производственный цех, продукция - «Комод» (добавить в группу Продукция), количество 5шт.,Цена (плановая) - 3800 руб., номенклатурная группа - мебель деревянная, счет учета 43, счет затрат -20.01

#### Задание № 24

Опишите путь к основным настойкам по учету НДС

#### Задание № 25

Какие первичный документы надо завести, чтобы автоматически рассчитался НДС?

Задание № 26

С помощью какого документа можно предъявить НДС к вычету вручную?

### **Тема 7.Организация учета затрат на производство.**

Задание № 27

Отгружен товар покупателю на сумму 51000 условных единиц. Товар оплачен полностью через 40 дней после отгрузки по безналичному расчету. Курс условной единицы на дату отгрузки – 28 руб., на дату оплаты – 29 руб.

Отразить в бухгалтерском учете продавца выручку с учетом суммовой разницы.

Задание № 28

Организация 25.12. 2021 г. приобрела облигацию, номинальная стоимость которой 10500 руб., за 11000 руб. Погашение облигации предусматривается через 5 лет. Доход по облигации, составляющий 4% номинальной стоимости, будет выплачиваться 2 раза в год (10 раз до погашения облигации). Сумма процентов за полгода – 210 руб. (10500 руб.\*2%). Разница между первоначальной и номинальной стоимостью,

приходящаяся на соответствующий период начисления процентов, составляет 50 руб. (11000-10500)/10.

Отразить на счетах бухгалтерского учета организации факт покупки облигации, дальнейшего получения процентов и списания превышения покупной стоимости облигации над номинальной.

Задание № 29 Опишите последовательность действий для оприходования материала на склад в 1С.

Задание № 30

Опишите последовательность создания «Типа плановых цен».

### **2 ЭТАП – Промежуточная аттестация по итогам освоения дисциплины**

3.3. Вопросы для проведения экзамена:

1. Технологическая платформа системы программ 1С: Предприятие и ее составляющие.

2. Механизмы получения помощи в программе 1C: Бухгалтерия: Стартовый помощник, Быстрое освоение, Панель функций, Советы и т.д.

3. Режимы работы в программе и их назначение. Особенности работы в 1С: Бухгалтерия 8.

4. Интерфейсы программы. Определение прав доступа для пользователей программы.

5. Начало работы в программе 1С: Бухгалтерия: режимы работы в программе 1С: Бухгалтерия. Создание новой информационной базы. Ввод начальных данных.

6. Начало работы в программе 1С: Бухгалтерия: ввод начальных остатков. Правила ввода начальных остатков. Проверка правильности ввода начальных остатков.

7. Базовые объекты системы 1С:Предприятие.

8. Константы: назначение, порядок работы с константами. Перечисления. Справочники: назначение, порядок работы со справочниками. Покажите на примере работы со справочниками: Контрагенты, Номенклатура, Физические лица и т.д.

9. Справочники: выбор справочника, ввод в справочник нового элемента, ввод в справочник новой группы. Покажите на примере работы со справочниками: Контрагенты, Номенклатура, Физические лица и т.д.

10. Иерархические и подчиненные справочники. Приведите примеры.

11. Сохранение целостности информационной базы в программе. Способы удаления объектов в программе 1С:Бухгалтерия. Покажите на примере.

12. Документы: назначение, способы создания нового документа, редактирование документа. Покажите на примере работы с документами раздела «Касса», «Банк» и т.д.

13. Документы. Основные приемы работы. Структура документа. Реквизиты общие для всех документов. Заполнение табличной части документа. Сохранение и печать документа. Покажите на примере работы с документом «Доверенность».

14. Редактирование реквизитов документа: номер и дата документа, дополнительные реквизиты, табличная часть. Сохранение документа. Проведение документа. Печать документа. Сохранение печатной формы документа в виде файла. Покажите на примере работы с документами раздела «Касса», «Банк» и т.д.

15. Способы создания документа: копирование документа, ввод документа на основании. Покажите на примере документов: «ПКО», «Выписка банка».

16. Операция и проводки документа. Поиск в журнале документов: быстрый поиск, поиск документа по номеру, произвольный поиск.

17. Типовые документы пакета 1С Бухгалтерия как средство автоматизации выполнения проводок.

18. Ввод операции вручную: вид диалога формы операции, заполнение общих реквизитов операции, ввод проводок (корреспонденций), копирование проводок (корреспонденций).

19. Способы ввода операций в программе: вручную, с помощью копирования, с помощью типовых операций, с помощью документов.

20. Журнал проводок и журнал операций пакета 1С:Бухгалтерия.

21. Журнал проводок: окно журнала проводок, просмотр журнала проводок, отбор проводок, поиск в журнале проводок, ввод и редактирование операций;

22. Виды отчетов в программе 1С:Бухгалтерия. Детализация отчетов.

23. Отчеты. Назначение. Виды отчетов. Настройка параметров отчета. Сохранение и печать отчета.

24. Стандартные отчеты пакета 1С:Бухгалтерия, настройка параметров отчета.

25. План счетов. Основные приемы работы.

26. План счетов: окно плана счетов, просмотр плана счетов, редактирование плана счетов, ввод счетов (субсчетов), изменение счетов, просмотр счета, копирование счета, быстрый поиск счета.

27. План счетов налогового учета и его особенности.

28. Ведение учета основных средств в среде пакета 1С Бухгалтерия: покажите на примере работы с документами «Поступление ОС», «Ввод ОС в эксплуатацию».

29. Ведение учета материальных ценностей в среде пакета 1С Бухгалтерия: на примере работы с документами: «Поступление товаров и услуг», «Поступление дополнительных расходов».

30. Ведение кадрового учета в программе: заполнение справочников, работа с документами, формирование отчетов.

31. Работа с подотчетными лицами. Выдача денег под отчет и

оформление документа «Авансовый отчет». Продумайте с помощью каких отчетов можно проанализировать работу с подотчетными лицами.

32. Учет денежных средств в среде пакета 1С Бухгалтерия: работа с банком. Банковская выписка.

33. Книга покупок и порядок ее формирования.

34. Книга продаж и порядок ее формирования.

35. Электронный способ обмена данными с банком.

36. Продажа готовой продукции и товаров. Работа с документом «Реализация товаров и услуг».

37. Учет произведенной продукции. Работа с документами «Требование-накладная» и «Отчет производства за смену».

38. Учет основных средств в программе. Расчет амортизации.

39. Завершение периода в программе.

40. Получение Баланса и отчета о финансовых результатах.

41. Понятие табличного процессора и электронной таблицы. Виды табличных процессоров.

42. Структура окна Excel. Типы данных в Excel.

43. Модель и адреса ячеек в Excel. Относительные и абсолютные адреса ячеек.

44. Создание и редактирование формул в Excel.

45. Использование мастера функций в Excel.

46. Сортировка данных и фильтрация записей в Excel.

47. Понятие финансовой модели, финансового моделирования.

48. Понятие бизнес плана. Примеры программного обеспечения для разработки бизнес-плана.

49. Возможности Excel для разработки финансовой модели.

50. Возможности Excel для решения финансово-экономических задач.

### **Задания закрытого типа** (Тестовые задания)

#### Общие критерии оценивания

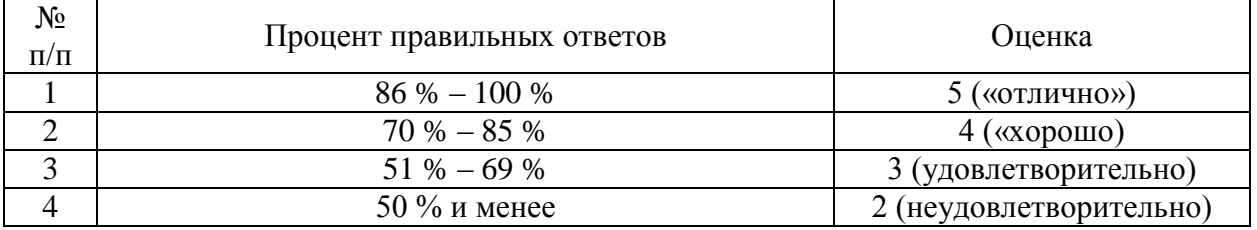

#### Номер вопроса и проверка сформированной компетенции

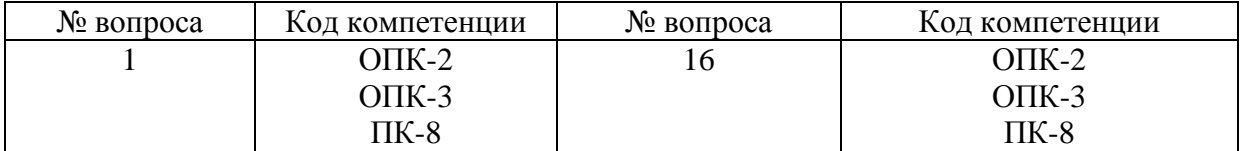

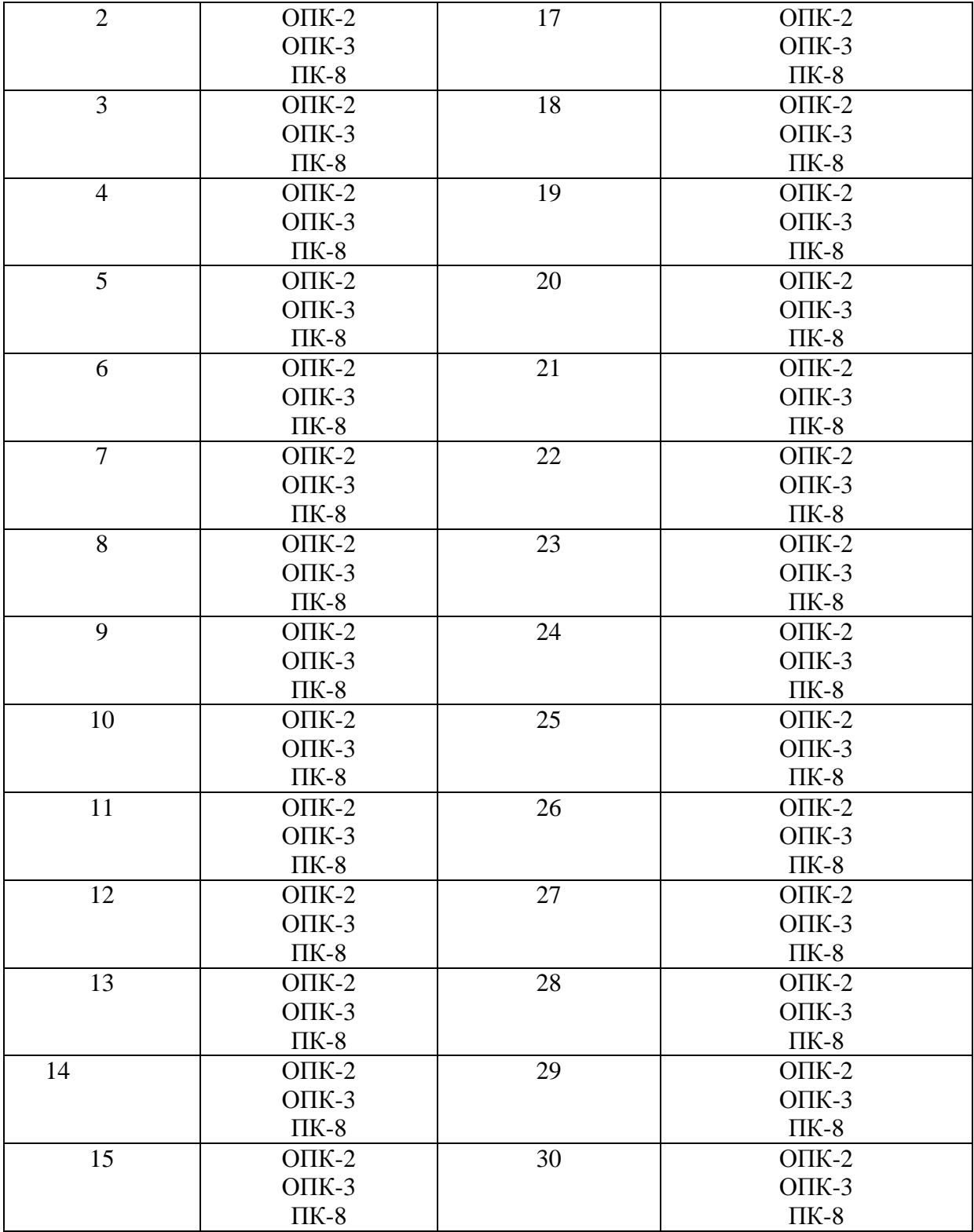

# Ключ ответов

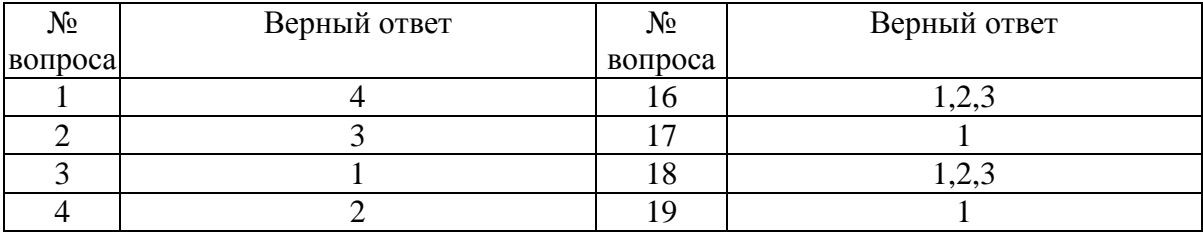

37

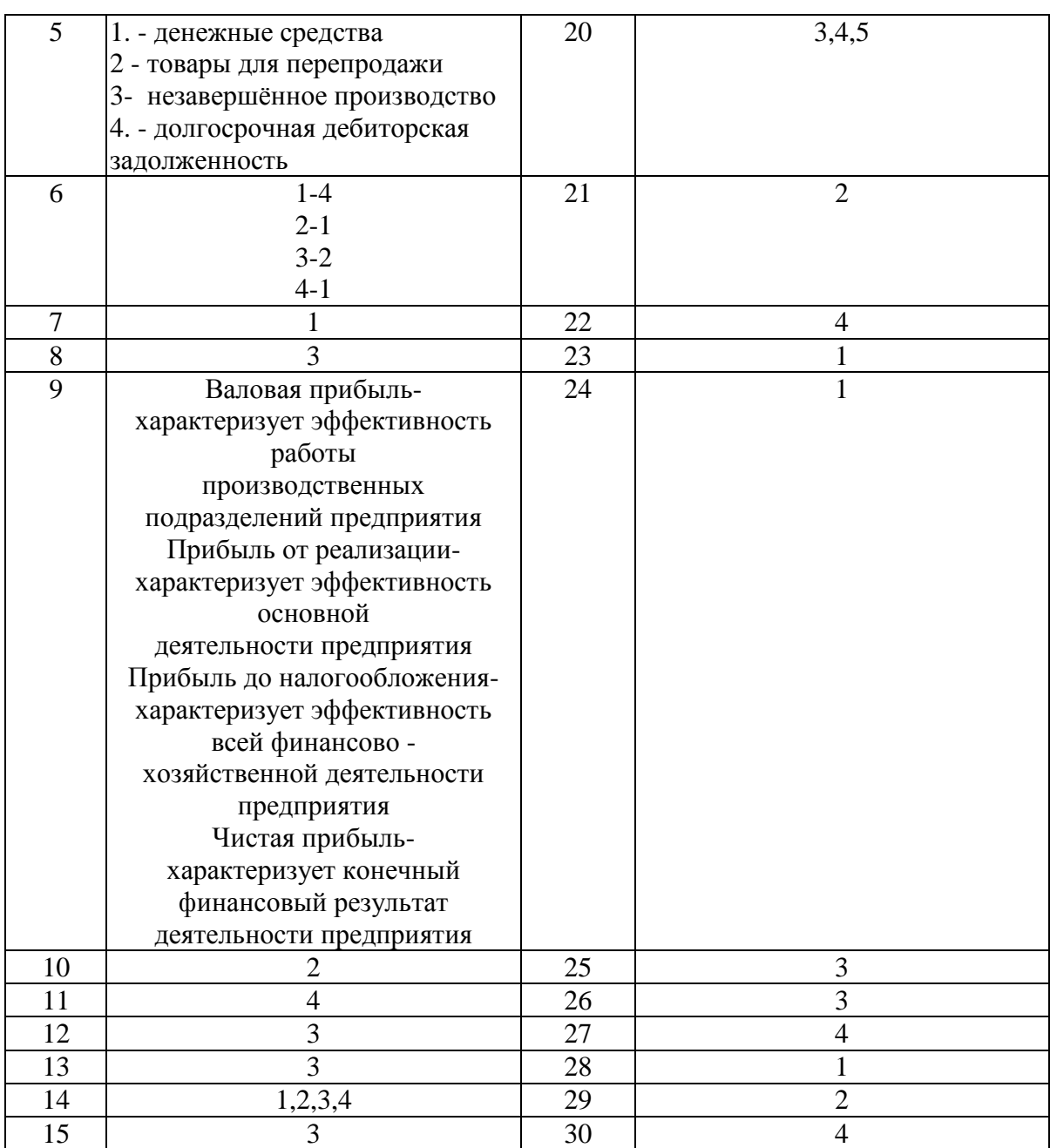

Справочник, построенный как иерархический список, в котором записи объединяются в группы, называется

- 1. одноуровневый;
- 2. группа;
- 3. контрагенты;
- 4. многоуровневый.

# Задание № 2

Промежуточное звено между аналитическими и синтетическими счетами

1. субконто;

- 3. субсчета;
- 4. нет правильного ответа.

Реформа национальной учетной системы в России будет проводиться по пути:

- 1. стандартизации с МСФО;
- 2. гармонизации с МСФО;
- 3. гармонизации с US GAAP;
- 4. стандартизации с US GAAP.

### Задание № 4

Едина ли для всех организаций, согласно МСФО, форма отчета об изменениях в собственном капитале?

1. да, едина;

2. нет, составители отчетности разрабатывают и утверждают индивидуальные отчеты самостоятельно, руководствуясь положениями МСФО;

3. нет, организации разрабатывают и утверждают индивидуальные формы отчетов самостоятельно;

4. на усмотрение органов, принимающих отчетность.

### Задание № 5

#### Расположите активы в порядке убывания их ликвидности

- 1. денежные средства;
- 2. незавершённое производство;
- 3. товары для перепродажи;
- 4. долгосрочная дебиторская задолженность.

#### Задание № 6

Установить соответствие между организационно - правовыми формами предприятий и их характеристиками:

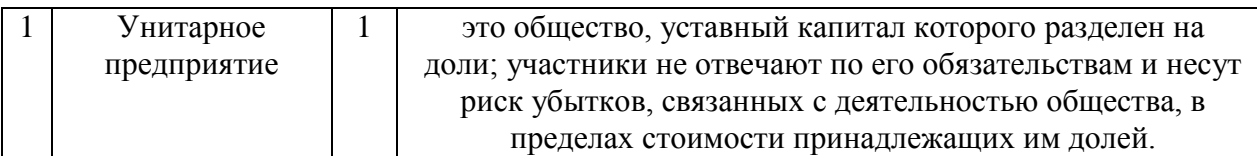

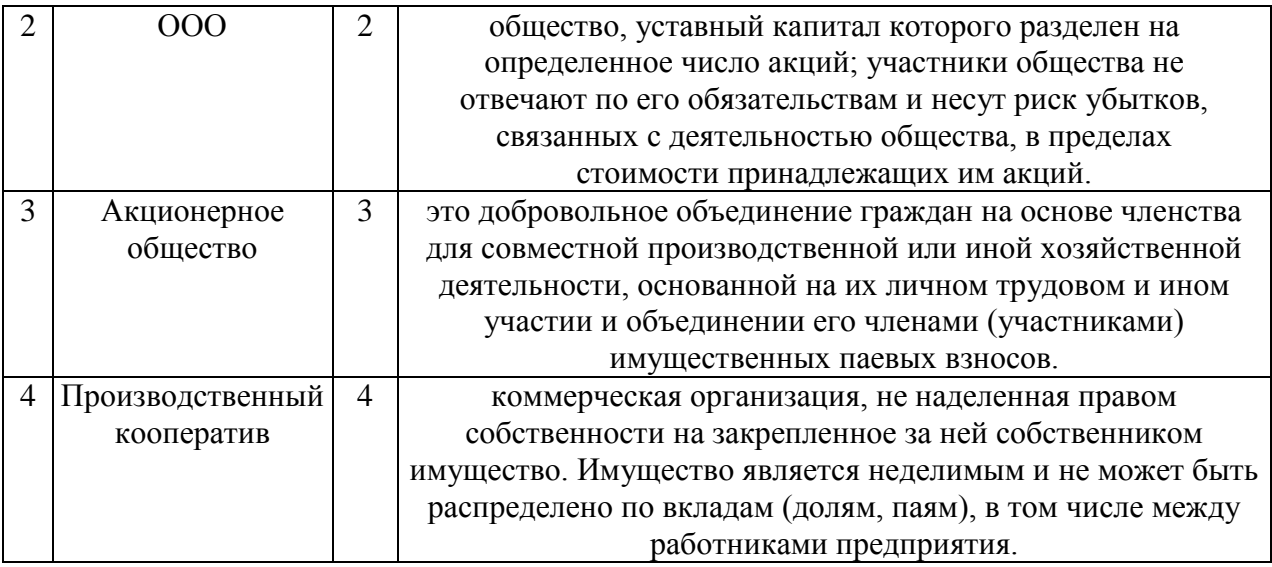

Отчет содержит все проводки с данным счетом или проводки по данному счету по конкретным значениям объектов аналитического учета

- 1**.** карточка счета;
- 2. шахматка;
- 3. кассовая книга;
- 4. оборотно сальдовая ведомость.

# Задание № 8

Защита информации предусматривается по …

1. автономному решению руководства фирмы, определяемому типом информационной системы и базами данных, используемых в ней;

2. специальному программному обеспечению и совокупной стоимости владения корпоративной информационной системы фирмы и ее филиалов;

3. предотвращению утечки, хищения, утраты, искажения, подделки информации; угрозы безопасности личности, общества, государства;

4. потребностям информационной системы фирмы, ее руководителей высшего уровня управления и руководителей высшего звена управления филиалов.

### Задание № 9

Найти соответствие показателя его экономическому содержанию

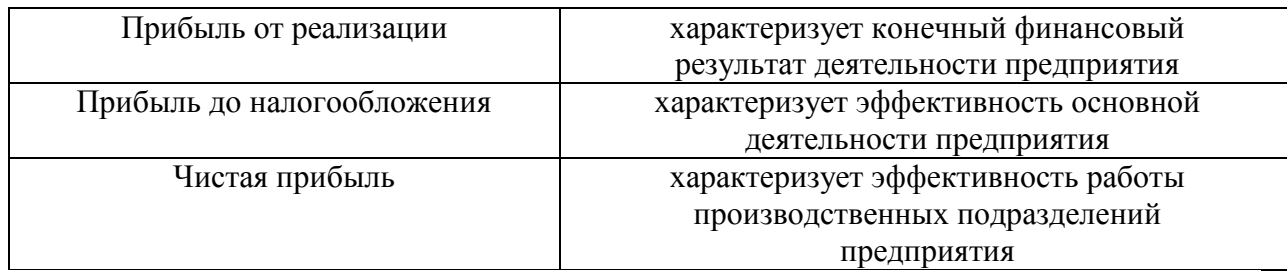

### Какой режим позволяет настраивать компоненты системы автоматизации и запоминать их в специальной базе данных.

- 1. пользователь;
- 2. конфигуратор;
- 3. совет дня;
- 4. монопольный.

# Задание № 11

### Для просмотра и редактирования результатов расчета, а также для хранения их предыстории в системе используются

- 1. отчеты;
- 2. документ;
- 3. предприятие;
- 4. журналы расчетов.

# Задание № 12

Окно предназначенное для выдачи пользователю различной информации (помимо запросов и диалогов), система открывает его автоматически

- 1. окно сообщений;
- 2. меню;
- 3. совет дня;
- 4. рабочее поле.

### Задание № 13

Отчеты предназначенные для использования практически в любых организациях и для любых разделов бухгалтерского учета

- 1. регламентированные;
- 2. специализированные;
- 3. стандартные;
- 4. отчеты по проводкам.

### По классификации компьютерных бухгалтерских систем программа 1С относится к категории

- 1. мини-Бухгалтерия;
- 2. интегрированные системы;
- 3**.** бухгалтерских конструкторов;
- 4. верны все.

### Задание № 15

#### Информационный процесс управления включает

- 1. регистрацию информации;
- 2. передачу информации;
- 3. хранение информации;
- 4. накопление информации.

### Задание № 16

Справочник, хранящий сведения о физических и юридических лицах (поставщиках, покупателях и т.д.), с которыми имеет дело организация.

- 1. номенклатура;
- 2. резервы;
- 3. контрагенты;
- 4. физические лица.

### Задание № 17

Укажите три подсистемы автоматизированной информационной системы торгового предприятия, определяющие его функциональную часть

- 1. бухгалтерский учет;
- 2. снабжение;
- 3. ввод типов и выпусков ценных бумаг;
- 4. сбыт.

#### Задание № 18

Документ используется тогда, когда сделка по передаче ОС подлежит государственной регистрации, тогда, когда эта сделка длится достаточно долгое время, например, снятие объекта с учета производится в одном отчетном периоде месяце, а передача - в другом

- 1. подготовка к передаче ОС;
- 2. банковские выписки;
- 3. журнал операций;
- 4. передача НМА.

Что является программным средством автоматизации бухгалтерского учета?

- 1. «1С Бухгалтерия»;
- 2. «БЭСТ-Офис»;
- 3. «ИНФИН-Бухгалтерия»;
- 4. ОДКБ «Парус».

#### Задание № 20

Одна из задач бухгалтерских информационных систем заключается в…

1. автоматизированном решении всего комплекса задач бухучета, планирования, анализа финансово-хозяйственной деятельности, внутреннего аудита;

2. совокупности количественных данных для выполнения функций планирования, контроля, анализа, являющихся основой для принятия управленческих решений;

3. проведении, обработке результатов совещаний с сотрудниками Заказчика, рекомендаций по внедрению бизнес-процессов «как должно быть»;

4. систематической идентификации и управлении применяемыми в организации процессами.

#### Задание № 21

Необходимым условием автоматического формирования формы №4 регламентированной отчетности является:

1. Отражение всех кассовых операций только документами типовой конфигурации;

2. Ведение аналитического учета по субконто «Статьи движения денежных средств;

3. Оба варианта верны;

4. Оба варианта не верны.

### Задание № 22

В 1С:Бухгалтерии 8 для отражения в учете отпуска со склада малоценных основных средств (инвентаря и хозяйственных принадлежностей), учитываемых в составе МПЗ, используется документ:

- 1. «Требование-накладная»;
- 2. Оба варианта верны;
- 3. Оба варианта не верны;
- 4. Передача материалов в эксплуатацию.

### Где определяется структура создаваемого бизнес-приложения в системе 1С:Предприятия 8?

- 1. Конфигурация;
- 2. Технологическая платформа;
- 3. Информационная база;
- 4. СУБД.

# Задание № 24

# С помощью чего система 1С:Предприятие 8 работает с данными?

- 1. СУБД;
- 2. Технологическая платформа;
- 3. Информационная база;
- 4. Конфигурация.

# Задание № 25

# Отчеты предназначенные для использования практически в любых организациях и для любых разделов бухгалтерского учета:

- 1. Регламентированные;
- 2. Специализированные;
- 3. Стандартные;
- 4. Отчеты по проводкам.

### Задание № 26

Если в учетной политике (бухгалтерский учет) установлено "Использовать метод "директ-костинг", то:

1. Общехозяйственные расходы будут включаться в себестоимость продукции (работ, услуг);

2. В течение месяца отражение операций выпуска продукции будет производиться по прямым затратам;

3. Общехозяйственные расходы в качестве условно-постоянных будут признаваться расходами текущего периода;

4. В течение месяца отражение операций выпуска продукции будет производиться по плановой себестоимости.

### Задание № 27

Какого вида клиентского приложения не существует в системе 1С:Предприятие 8?

1. Тонкий клиент;

2. Толстый клиент;

3. Веб – клиент;

4. Отладочный клиент.

# Задание № 28

# Способ поиска информации, ориентированный на тот вид данных, который отображается в окне, и, следовательно, специфичен:

- 1. Быстрый поиск;
- 2. Ручной поиск;
- 3. Типовой поиск;
- 4. Автоматический поиск.

### Задание № 29

В типовой конфигурации аналитический учет на счете 20 "Основное производство" ведется в разрезе:

- 1. Одного вида субконто: "Статьи затрат";
- 2. Двух видов субконто: "Статьи затрат" и "Номенклатурные группы";
- 3. Двух видов субконто: "Статьи затрат" и "Подразделения";
- 4. Трех видов субконто: "Статьи затрат", "Подразделения", "Номенклатура".

# Задание № 30 Проводка не существует отдельно от:

- 1. Все верно;
- 2. Счета;
- 3. Документа;
- 4. Операции.

**Задания открытого типа** (типовые задания, ситуационные задачи)

Номер вопроса и проверка сформированной компетенции

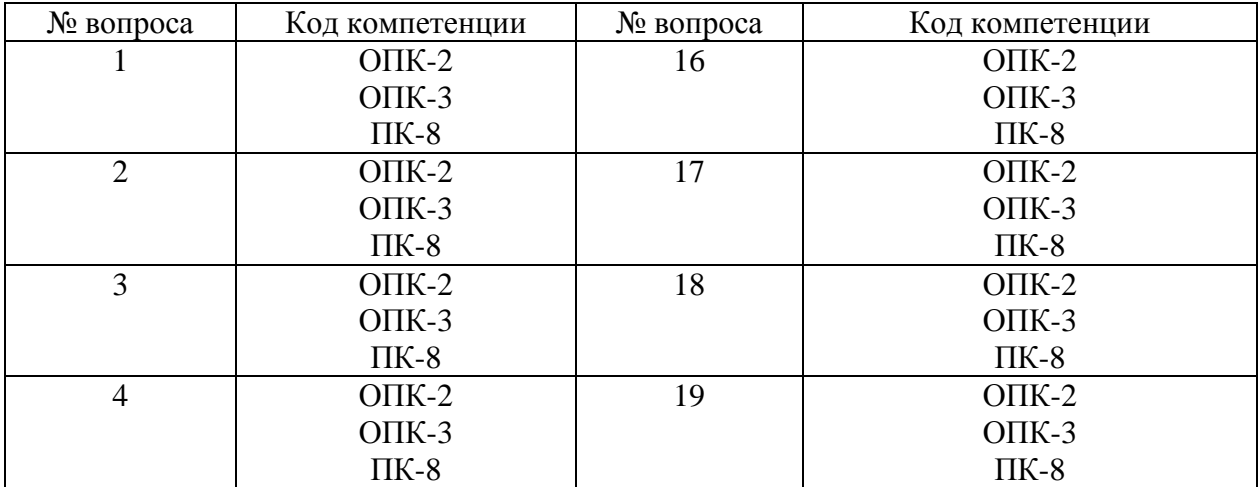

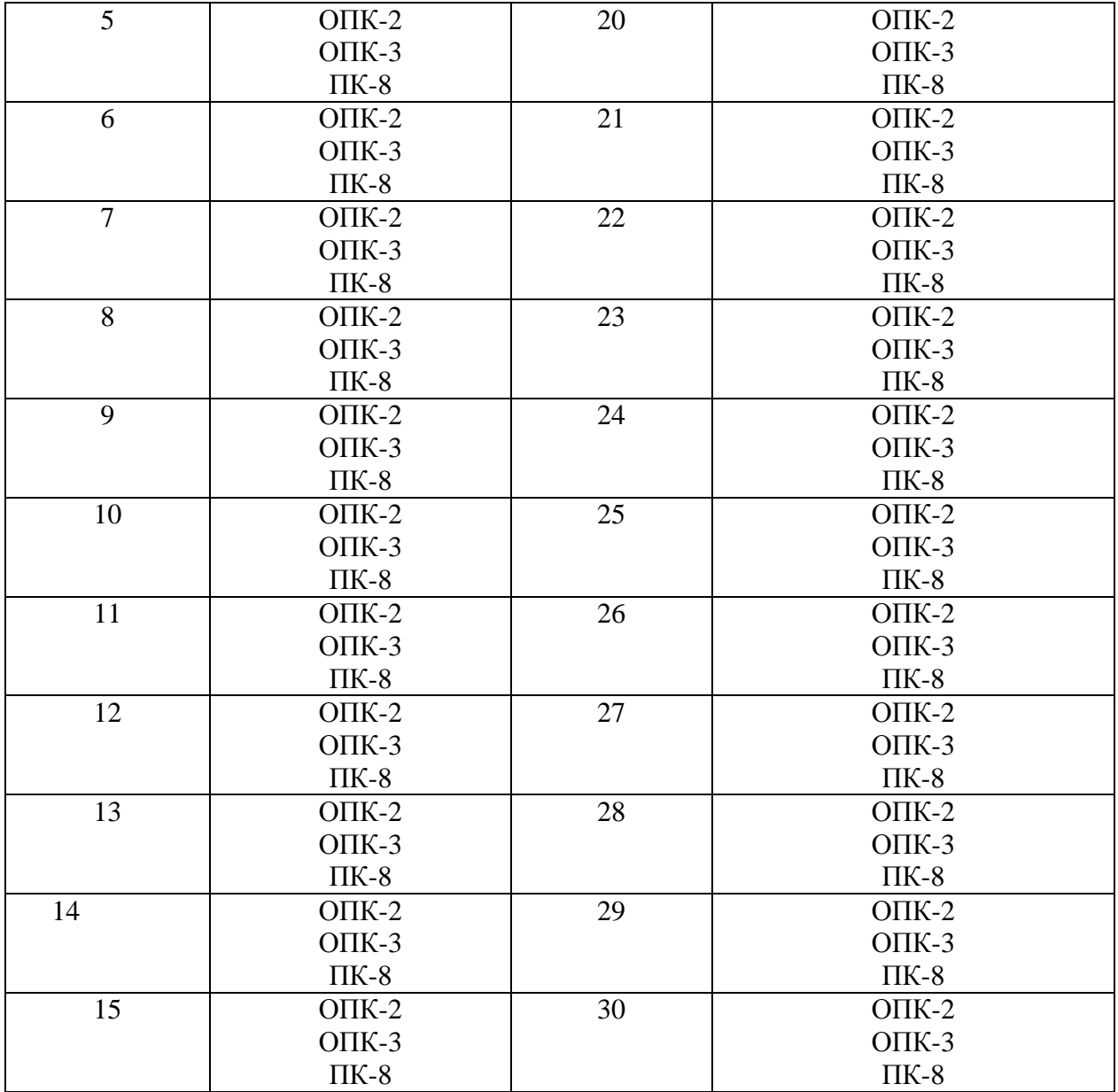

# Ключ ответов к заданиям открытого типа

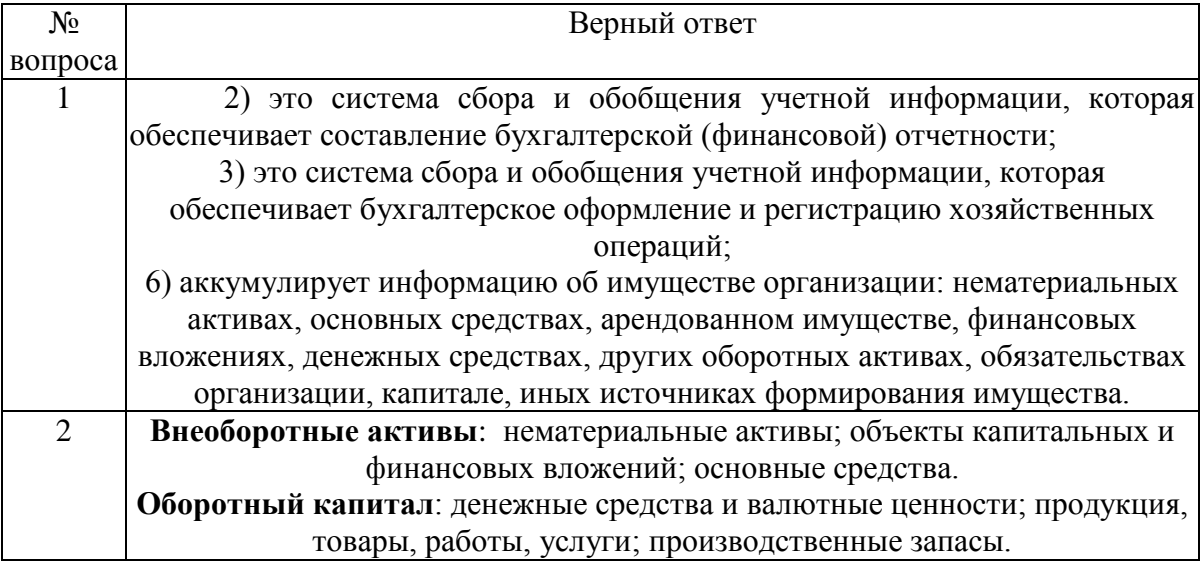

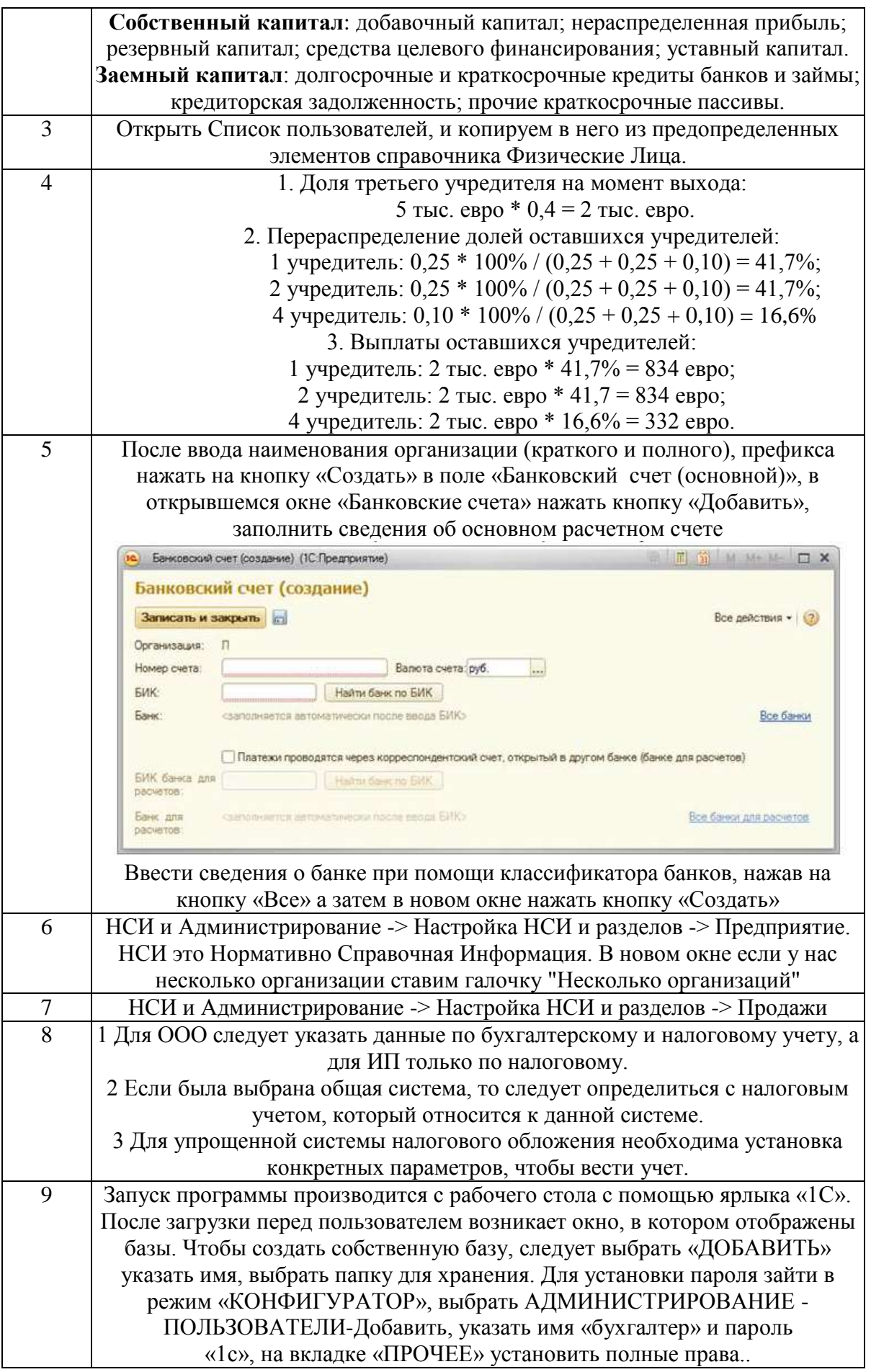

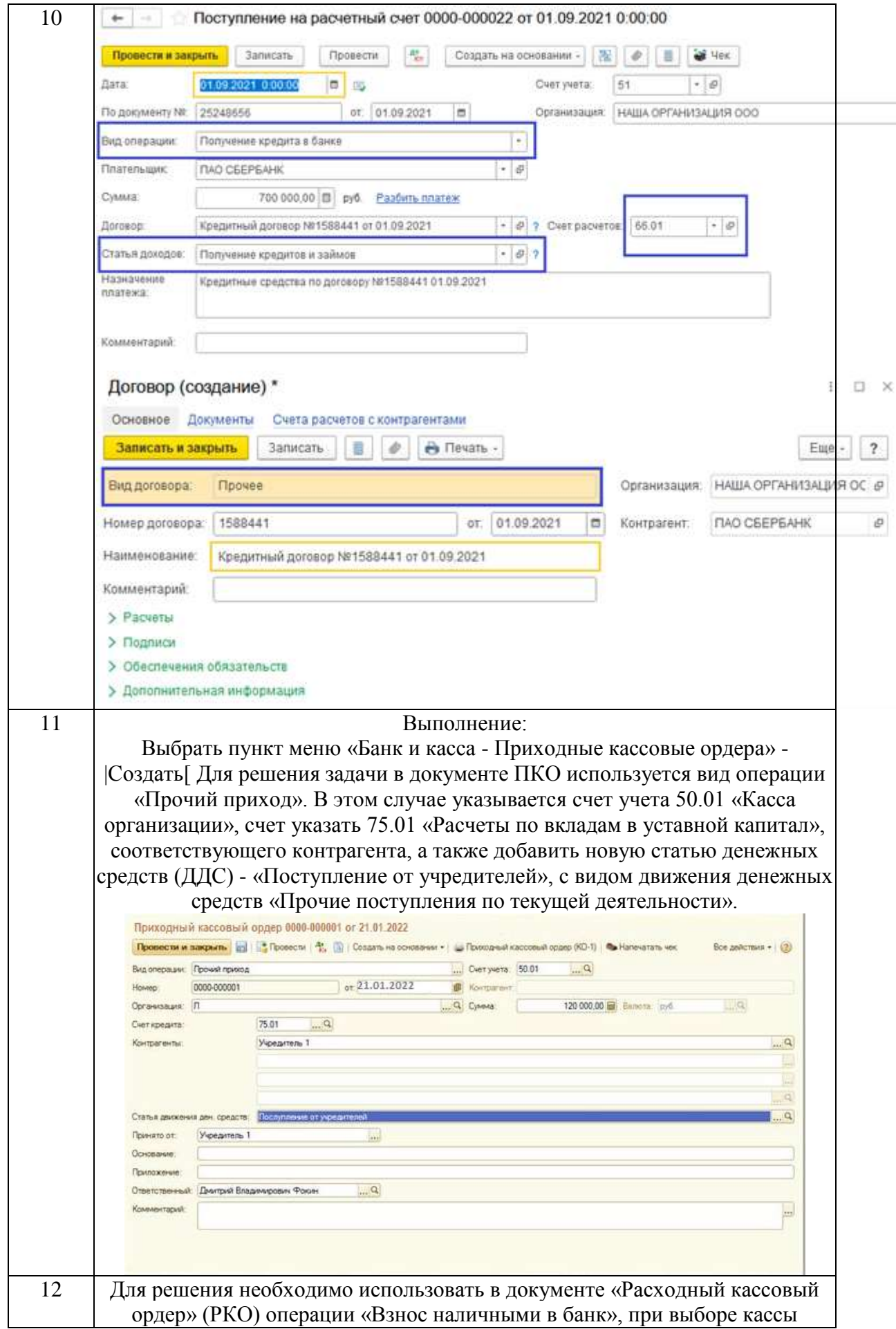

48

 $\mathbb{R}^2$ 

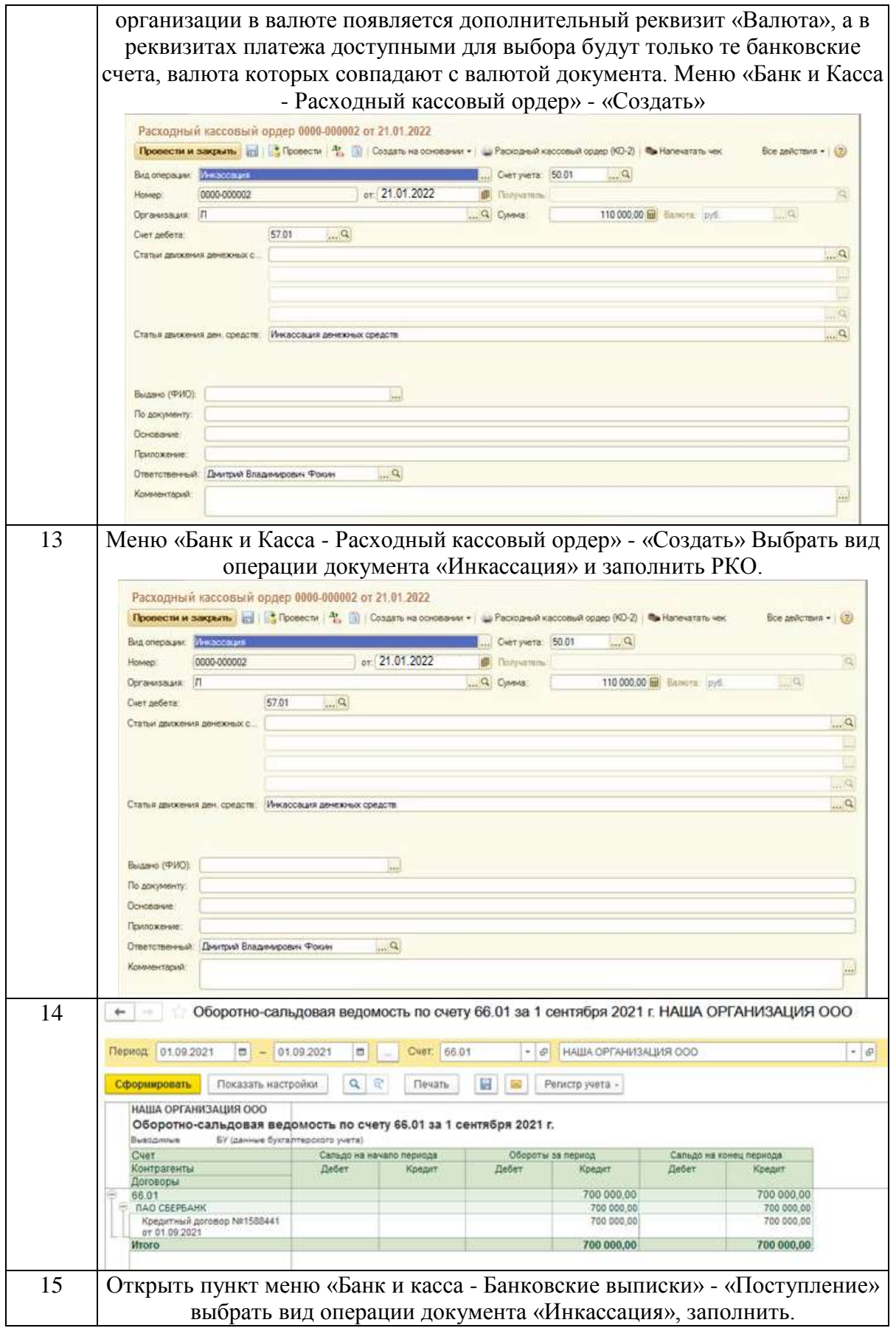

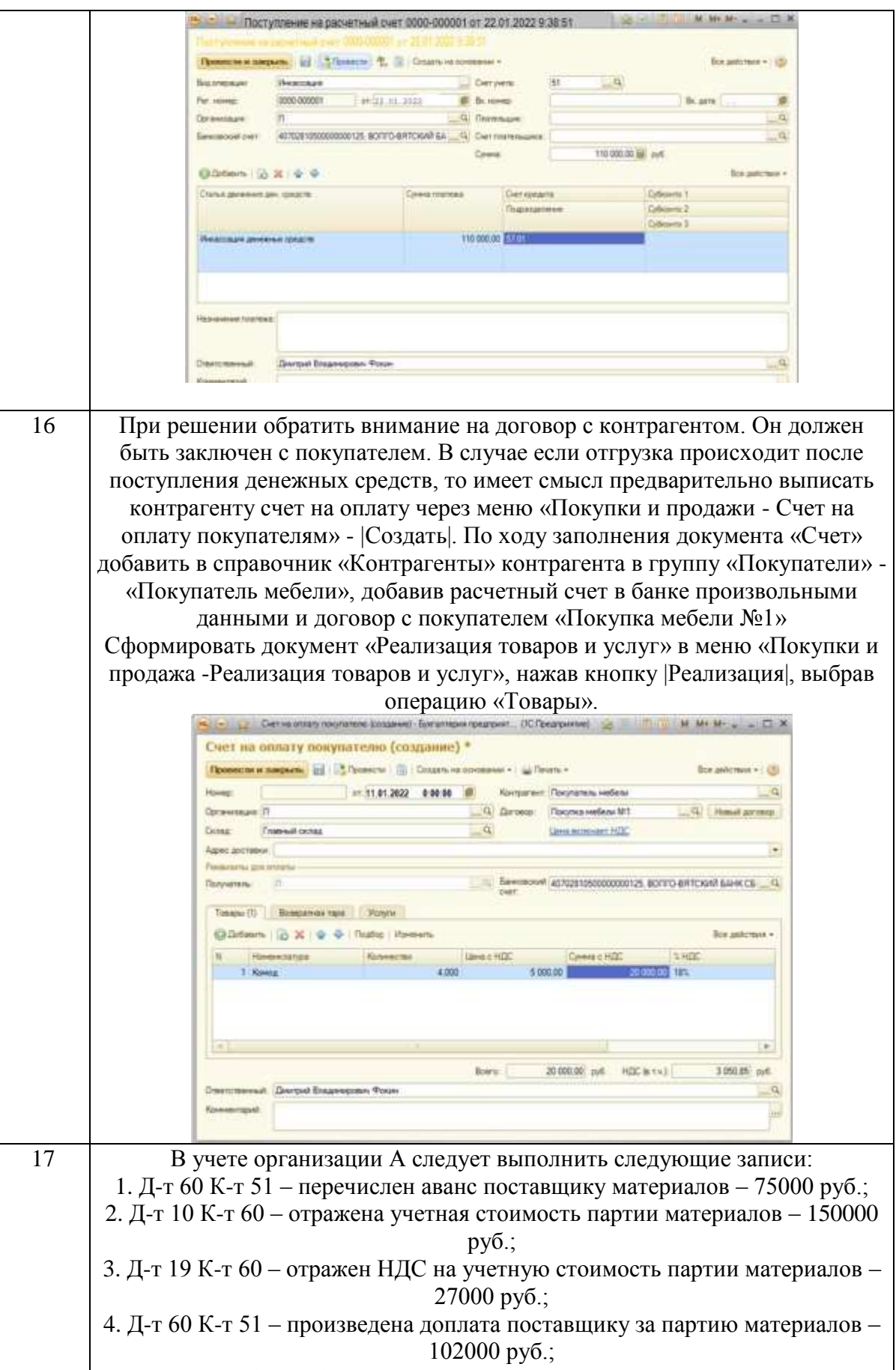

5. Д-т 68 К-т 19 – сумма НДС принята к вычету – 27000 руб. 18 1. Открыть справочник «Контрагенты», выбрать Учредитель 2 и проверить есть ли у данного контрагента валютный расчетный счет, если нет то

50

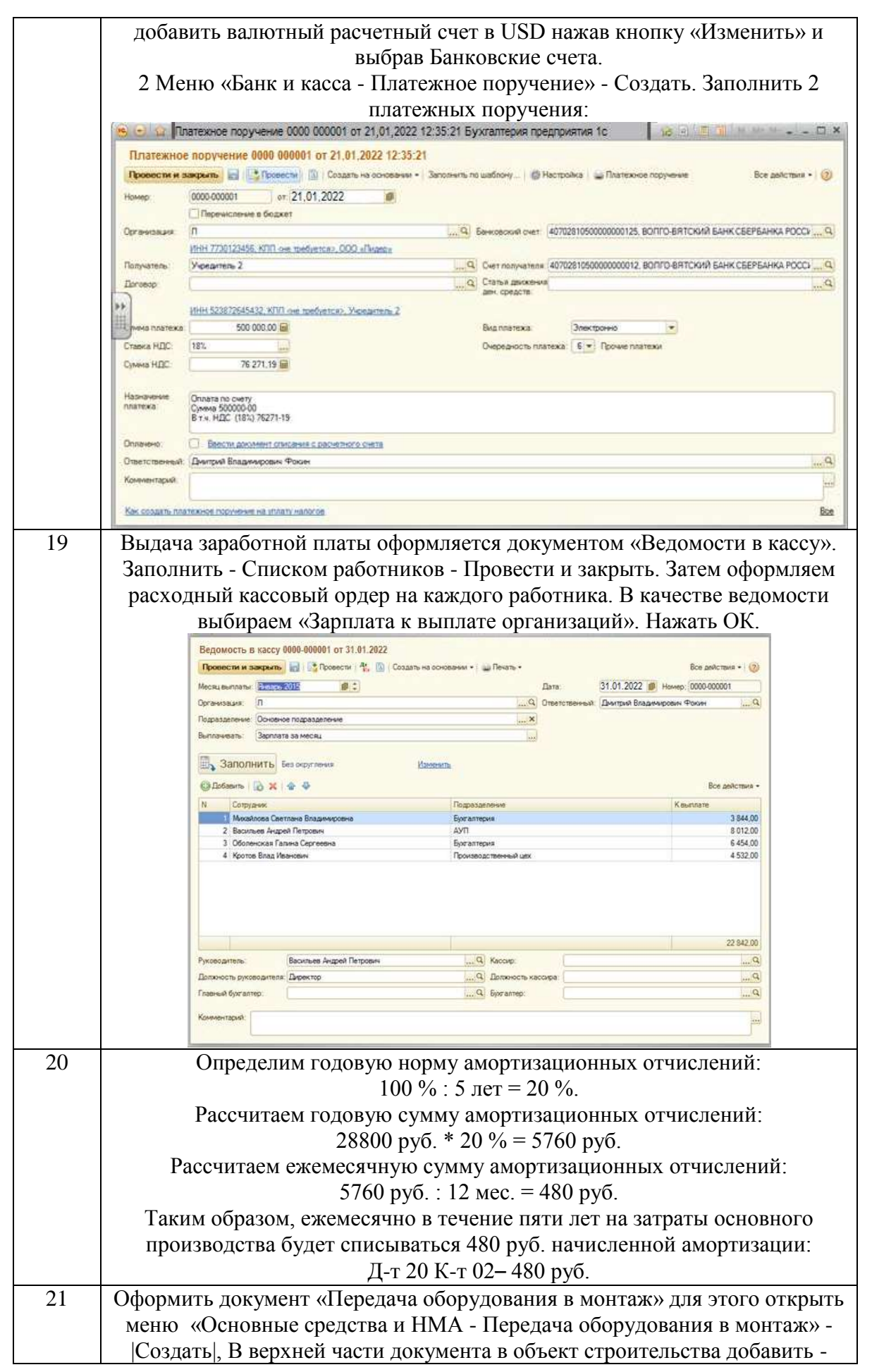

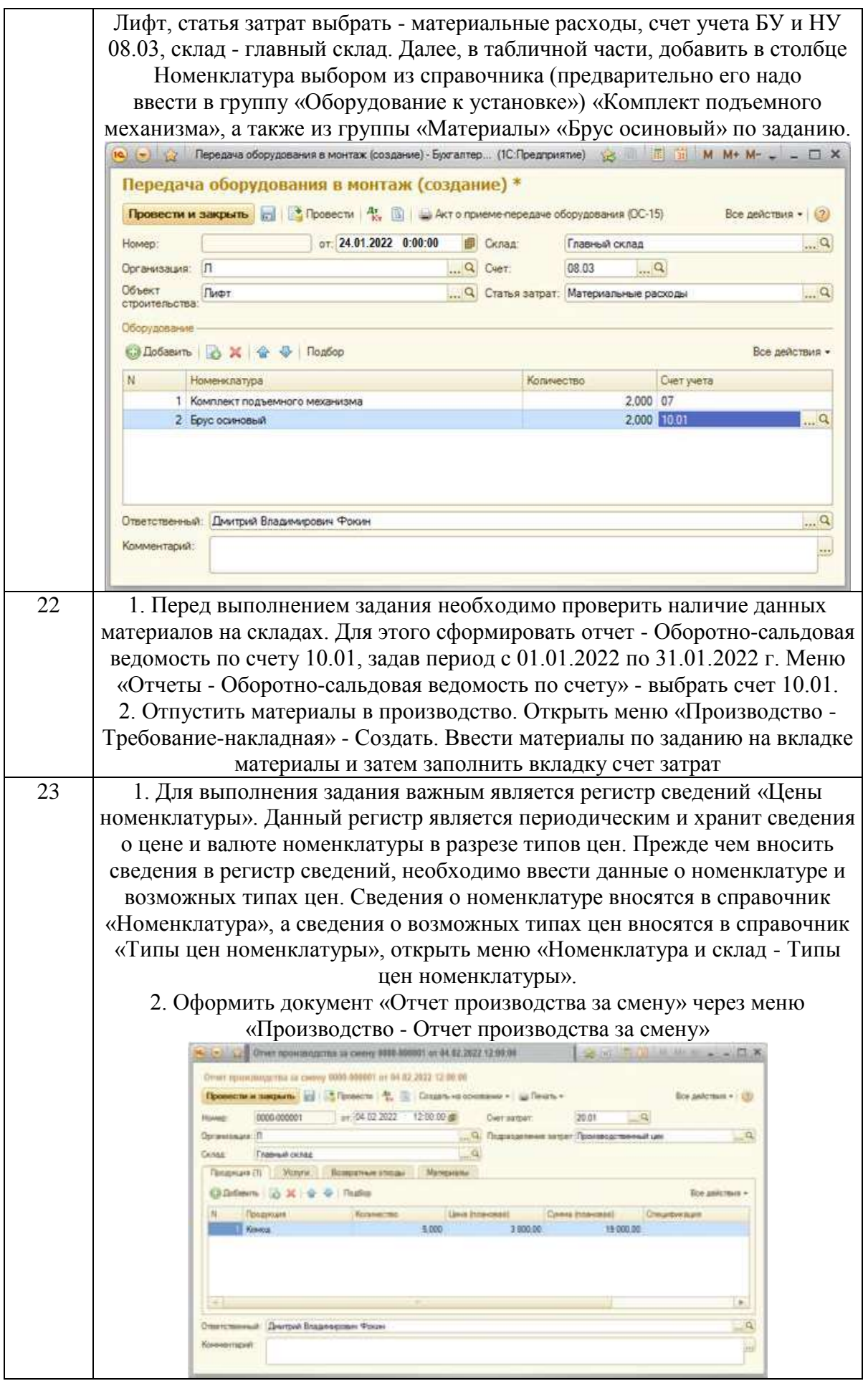

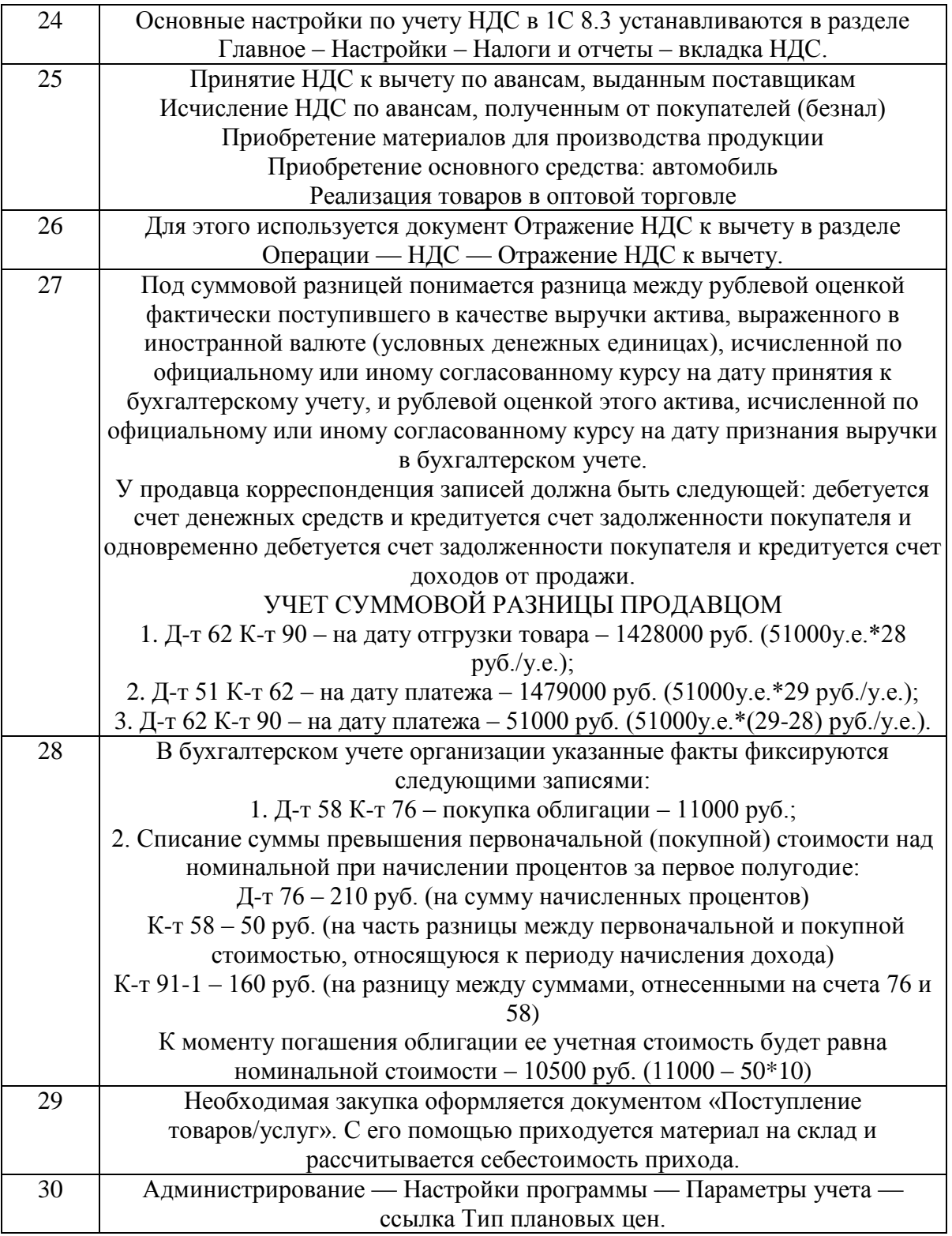

# В чем предназначение финансового учета –

1) предназначен для обеспечения в полном объеме необходимой информацией менеджеров, ответственных за достижение конкретных производственных результатов, решение проблем оценки эффективности бизнеса;

2) это система сбора и обобщения учетной информации, которая обеспечивает составление бухгалтерской (финансовой) отчетности;

3) это система сбора и обобщения учетной информации, которая обеспечивает бухгалтерское оформление и регистрацию хозяйственных операций;

4) предназначен для сбора учетной информации, используемой в основном внутри организации руководителями различных уровней;

5) обобщает плановую, прогнозную и аналитическую информацию, он более полно, чем другие виды учета, отражает учетные процедуры наблюдения, измерения и регистрации;

6) аккумулирует информацию об имуществе организации: нематериальных активах, основных средствах, арендованном имуществе, финансовых вложениях, денежных средствах, других оборотных активах, обязательствах организации, капитале, иных источниках формирования имущества.

#### Задание № 2

Объекты финансового учета классифицируются по группам, подгруппам и видам. Так, в составе объектов учета выделяются:

- денежные средства и валютные ценности;
- добавочный капитал;
- долгосрочные и краткосрочные кредиты банков и займы;
- кредиторская задолженность;
- нематериальные активы;
- нераспределенная прибыль;
- объекты капитальных и финансовых вложений;
- основные средства;
- продукция, товары, работы, услуги;
- производственные запасы;
- прочие краткосрочные пассивы;
- резервный капитал;
- средства целевого финансирования;
- уставный капитал.

Сгруппируйте перечисленные объекты учета.

#### Задание № 3

Как добавить пользователей в программе 1с?

### Задание № 4

Общество с ограниченной ответственностью создано 4-мя учредителями, которые сформировали уставный фонд предприятия в следующих пропорциях: 1 учредитель – 25%; 2 учредитель – 25%; 3 учредитель – 40%; 4 учредитель – 10%.

К концу первого года функционирования уставный фонд был сформирован в полном объеме в соответствии с законодательством. Через три года третий учредитель подал заявление о выходе из состава учредителей с пропорциональным перераспределением его доли между оставшимися участниками. На момент подачи заявления уставный фонд составлял 5 тыс. евро за счет прибыли предприятия.

> Определить долю третьего учредителя и размер выплат, которые должны произвести оставшиеся учредители.

Задание № 5 Назовите последовательность действий для добавления расчетного счета организации в системе 1с.

Задание № 6 Покажите путь к настройке первого раздела, который предлагает 1С

Задание № 7 Опишите первоначальную настройку раздела «Продажи» в 1С

Задание № 8 Опишите дополнительные настройки при выборе формы и системы налогообложения ИП или ООО

Задание № 9 Опишите создание своей информационной базы с установкой пароля.

Задание № 10

Заключен кредитный договор на шесть месяцев со Сбербанком России РФ на сумму 200 000 руб. Отразите в информационной базе 1С получение данных средств. Используя документ «Поступление на расчетный счет» - заполните

реквизиты

Задание № 11

Введите «Приходный кассовый ордер», регистрирующий поступление наличных денежных средств от контрагента «Учредитель 1» в счет погашения задолженности по уставному капиталу на сумму 120 000,00 руб.

Задание № 12

Отразите передачу денежных средств из кассы предприятия на соответствующий расчетный счет организации. Предварительно установите курс доллара США равным 60 руб. Дата передачи 12.01.2022г., сумма - 2 000,00 USD.

Задание № 13 Отразите инкассацию денежных средств от 12.01.2022г. на общую сумму 110 000,00 руб.

#### Задание № 14

Отразите в оборотно-сальдовой ведомости по счету 66.01 образовавшуюся задолженность ООО «Наша организация» перед банком Сбербанком России РФ на сумму 200 000 руб.

#### Задание № 15

Отразите зачисление на рублевый расчетный счет денежных средств 22.01.2022 $\Gamma$ . в размере 110 000,00 руб. переданных на расчетный счет через службу инкассации.

> При выполнении задания следует воспользоваться документом «Банковская выписка».

#### Задание № 16

Отразите в бухгалтерском учете реализацию продукции от 11.02.2022 г. Контрагенту «Покупатель мебели» по договору «покупка мебели №1» Склад - «Главный склад», Продукция - «Комод», количество - 4 шт., цена 5 000,00 руб., НДС - 18%(сверху), счет учета - 43.

#### Задание № 17

По договору организация В должна поставить организации А материалы на сумму 177000 руб., (в том числе НДС  $18\% - 27000$  руб.). Организация А перечислила аванс поставщику материалов в сумме 75000 руб. После получения партии заказанного материала организация А перечислила поставщику оставшуюся сумму. Необходимо в бухгалтерском учете организации А отразить вышеперечисленные операции.

#### Задание № 18

С помощью документа «Платежное поручение входящее» отразите следующие поступления денежных средств от контрагента Учредитель 2» в счет погашения задолженности по оплате уставного капитала.

> 1. Номер и дата входящего платежного поручения - №444 от  $07.01.2022$ г.

Зарегистрировано в системе - №/1000001 от 10.01.2022г. Оплачено, сумма - 500 000,00 руб.

2. Номер и дата входящего платежного поручения - №358 от  $07.01.2022$ г.

Зарегистрировано в системе - №/1000002 от 10.01.2022г. Оплачено, сумма - 10 000,00 USD.

При проведении оформлении документов предварительно следует добавить валютный расчетный счет контрагенту «Учредитель 2».

Отразить начисленные суммы на счетах бухгалтерского и налогового учета и оформить документ «Зарплата к выплате».

### Задание № 20

Первоначальная стоимость объекта основных средств, используемого в основном производстве – 28800 руб. Срок полезного использования – 5 лет. Объект амортизируется линейным способом. Необходимо рассчитать суммы амортизационных отчислений по годам и месяцам эксплуатации.

### Задание № 21

Отразите в бухгалтерском учете факт передачи в монтаж объекта внеоборотных активов «Подъемно-транспортное устройство». На его создание потребовалось 2 комплекта подъемного механизма. Также в процессе монтажа были использованы два куб. м бруса осиновых. В монтаж оборудование было передано 24.01.2022г.

#### Задание № 22

Отразите в бухгалтерском учете передачу со склада в Производственный цех материалов со следующими параметрами: Счет затрат - 20.01 «основное производство». Аналитика - «Производственный цех», «Мебель деревянная», «Материальные затраты».

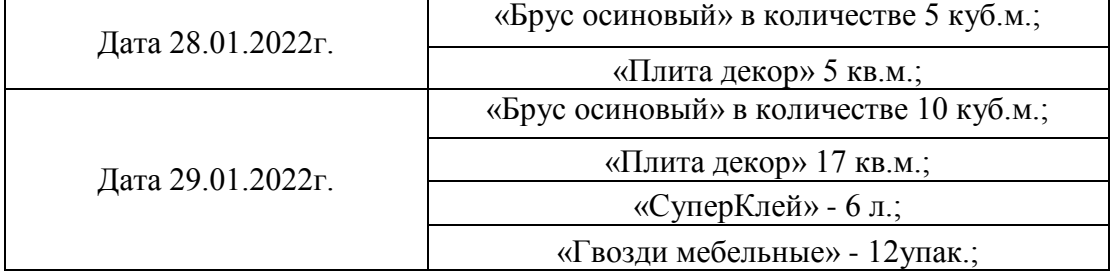

#### Задание № 23

Отразите в бухгалтерском учете отчет производства за смену 04.02.2022 г. Со следующими показателями. Склад - главный склад, подразделение организации - Производственный цех, продукция - «Комод» (добавить в группу Продукция), количество 5шт.,Цена (плановая) - 3800 руб., номенклатурная группа - мебель деревянная, счет учета 43, счет затрат -20.01

#### Задание № 24 Опишите путь к основным настойкам по учету НДС

Задание № 25 Какие первичный документы надо завести, чтобы автоматически рассчитался НДС?

С помощью какого документа можно предъявить НДС к вычету вручную?

### Задание № 27

Отгружен товар покупателю на сумму 51000 условных единиц. Товар оплачен полностью через 40 дней после отгрузки по безналичному расчету. Курс условной единицы на дату отгрузки – 28 руб., на дату оплаты – 29 руб. Отразить в бухгалтерском учете продавца выручку с учетом суммовой разницы.

#### Задание № 28

Организация 25.12. 2021 г. приобрела облигацию, номинальная стоимость которой 10500 руб., за 11000 руб. Погашение облигации предусматривается через 5 лет. Доход по облигации, составляющий 4% номинальной стоимости, будет выплачиваться 2 раза в год (10 раз до погашения облигации). Сумма процентов за полгода – 210 руб. (10500 руб.\*2%). Разница между первоначальной и номинальной стоимостью, приходящаяся на соответствующий период начисления процентов, составляет 50 руб. (11000-10500)/10.

Отразить на счетах бухгалтерского учета организации факт покупки облигации, дальнейшего получения процентов и списания превышения покупной стоимости облигации над номинальной.

Задание № 29 Опишите последовательность действий для оприходования материала на склад в 1С

Задание № 30

Опишите последовательность создания «Типа плановых цен».

### **4. Методические материалы, определяющие процедуры оценивания знаний, умений, навыков и (или) опыта деятельности, характеризующих этапы формирования компетенций**

Экзамен является заключительным этапом процесса формирования компетенций обучающегося при изучении дисциплины и имеет целью проверку и оценку знаний обучающегося по теории и применению полученных знаний, умений и навыков при решении практических задач.

Экзамен проводится по расписанию, сформированному учебнометодическим управлением, в сроки, предусмотренные календарным учебным графиком.

Экзамен принимается преподавателем, ведущим лекционные занятия.

Экзамен проводится только при предъявлении обучающимся зачетной книжки и при условии выполнения всех контрольных мероприятий, предусмотренных учебным планом и рабочей программой дисциплины.

Обучающимся на экзамене представляется право выбрать один из билетов. Время подготовки к ответу составляет 30 минут. По истечении установленного времени обучающийся должен ответить на вопросы экзаменационного билета.

Результаты экзамена оцениваются по четырехбалльной системе и заносятся в зачетно-экзаменационную ведомость и зачетную книжку. В зачетную книжку заносятся только положительные оценки. Подписанный преподавателем экземпляр ведомости сдаётся не позднее следующего дня в деканат.

В случае неявки обучающегося на экзамен в зачетно-экзаменационную ведомость делается отметка «не явка».

Обучающиеся, не прошедшие промежуточную аттестацию по дисциплине, должны ликвидировать академическую задолженность в установленном локальными нормативными актами Института порядке.